# CATS

# NEUSLETTER

CAPITAL AREA TIMEX SINCLAIR USERS GROUP

P.O. Box 467

Fairfax Station, VA 22039

volume 6 number 9/10

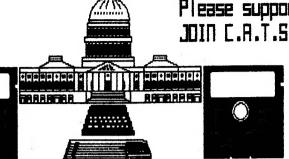

\$1.00 per copy Please support your computer JOIN C.R.T.S.!

> FEBRUARY/MARCH 1989

#### IN THIS ISSUE

Larken Disk System Autosave Circuit (Hardware Article) 5 Financial Program Professional Publisher (QL. Software Review) 6 Bug Alert ZX81 Screen Clear QL 'n Packet Spectrum ROMSwitch (Hardware Article) Shifting Squares Game 9 2 OL Programs RLE Decoder ZX81 Pokes 10 AERCO RP/M Screen Merge (For FD-68) MTERM Stuff 11 TS1000 Drawing Program 2068 Fonts 12 Winky Board (Hardware Review) Time in the Office 13 Modem Fever 14 '068 ROM Disassembly 15

# 24 PAGE DOUBLE ISSUE

# CONTRIBUTORS

Hank Dickson Bill Barnhart Vernon Smith **Bob Curnutt** Mike Warmick John Riley Bob Diggs Barry Washington Gary Lessenberry John Thomas Tom Simon D. Duncan S. Huggins Rob Miles Dave Bennett Bill Strick Jim Wallace Chuck Dawson Timothy Swenson Ray Byler Chris Seguin

# PRESIDENTIALRAMBLINGS

Welcome to our 24-page double-sized, double issue.

# 

Fore War

I will be asking for volunteers at the March meeting to serve on the nominating committee. It's time to begin the nomination and selection process for next year's (July to June) officers.

#### \* MEW OFFICER

The Executive Committee voted to begin the process of modifying our constitution to add a new officer position, Corresponding Secretary. The individual in this position would handle correspondence to the club and coordinate and follow-up on responses from the appropriate club member or members. We will discuss this new position at the meeting.

# NIEWSILETTER

20

I would like to re-iterate what I said at the February meeting: I would encourage everyone to help Vernon with the newsletter by coming up with articles. We can also help him by getting the articles in early. (Yes, this means me, tool)

# \* Capital Fest

Plans are moving along smoothly for the Capital Fest thanks to Audrey and her committee. There have been initial mailings to people who have attended other fests, initial vendor contacts and notices of the meeting in several newsletters and vendors' pricelists. There has been lots of positive responses. We still need additional volunteers to help; remember that the CAPITAL FEST WANTS YOU! At least spring for the early admission fee of \$7.00 and banquet tickets at \$16.50, if you haven't already.

The Capital Fest's address is P.O. Box 24, Garrett Park, MD 20896-0024.

#### **☆** 388

The CATS bulletin board is up and running at Mark's house courtesy of Mark and of Steve Greene. It now has a lot of messages on the CAPITAL FEST so try it out. The number is 588-0579 and it's available 24 hours a day. The bits, parity and stop bits particulars are 8-N-1. As they told Mikey, "try it, you'll like it!"

# A SINIU@

We got a letter from Mel Nathanson describing his progress to date on getting the Sinclair North America Users Group (SNUG) going. He has 73 members (including CATS) and the charter was approved by the State of Florida on Dec 27th. He and others are setting up

# **Continued on Page 22**

CATS NEWSLETTER

# EROW HEEFBER

Last month you may have noticed-at least I hope you did-that we didn't publish a newsletter. This is only the second time in six years that we have missed an issue and like the first, there is a very good reason. Our newsletter is published by the folks at Montgomery County Mental Health. I imagine that some of you will be saying that this explains the editor! Well, they relocated their offices and the printing operation at the time we would have sent them the February newsletter and we had no guarantee that it would reach you before the 2nd Saturday in February. We needed that guarantee, since the meeting was to be delayed till the 25th. It was decided to make this issue (February/March) a double, 24 page issue and send out postcards concerning the changed February meeting date. It was my fault that I didn't put the meeting change in the January newsletter, I knew about it in November, it just slipped my mind. If I caused anyone any inconvenience, I'm sorry.

#### NEW SOFTWARE

This month rather than publish my "QL on the QT" column separately, I thought that I'd combine it with my editorial. That's what I like about being editor, you get to make these big decisions.

#### TAX-I-QL/88

I want to draw your attention to TAX-I-OL/88 from Emsoft (EMSOFT Division, Estate Management Services, P.O. Box 8763, Boston, MA 02114-8763). This is the third year that Peter Hale (Mr. Emsoft) has brought out a tax program for the QL and, like good wine, it improves with age. In reality, it is a giant Abacus file and what Peter can do with the Abacus program is truly amazing! The manual is better this year and the program makes simple the paying of Uncle Sam's due(?). Mind you, it doesn't make the taxes any more palatable, just easier. Those of you that had the previous editions will

immediately know something is new when it loads. Previous editions took 5 minutes to load, now it pops (relatively) onto the screen. While this is the only tax program for the QL, this is not the reason I recommend it to you. It is developed by an accountant and for \$18.95 it fits my bill for having real value added. With this program you are free from the H. & R. Block tyranny. You must have at least 256K of memory; however, that shouldn't be too much of a problem because most serious QL users have a 512K expansion or a Trump Card. In my book it is MUST HAVE software. Emsoft also publishes an asset management program, Trustfund, based on Archive. Next month I will be making an in-depth look at it, as well as Emsoft itself.

# PROFESSIONAL PUBLISHER

Elswere in the issue there is a review of Digital Precision's new entry in the desktop publishing sweepstakes. For those contemplating an upgrade of the existing v2.0 DTP, please read this review before you purchase the program.

# HELP WANTED: NEWSLETTER EDITOR

In August I will have been editor for two years and, though it is not as long a tenure as Mark and Jules, I feel like it is time to get some new blood, and some might say, a fresh insight, into the job. Last year we were selected as the Number 2 newsletter in North America. While I was disappointed that we were not selected as the best, I felt that, like Avis, we could try harder. We have and I think it shows. Most of our material is "home grown" and we can rightly say that we cover all the Sinclair machines (with the exception of Amstrad, which really isn't a Sinclair). As the custodian of the CATS mail box, I scan all of the incoming N/Ls to see if they contain articles which would interest our members. Most do not and there are only a few which carry original material. I use it when we have space. My basic policy is that we will not be a "clipping

service". To read what the other groups are publishing, come to the meeting and check out the N/L exchange files. If we can't generate enough material ourselves then we ought not to publish a newsletter. So back to the central point of this discourse, a newsletter editor(s) is needed. Filipo Frati has tentatively held up his hand to volunteer, but he will need some help, besides that of contributing articles. I know I could

Continued on Page 22

# **Key Dates**

MARCH

- 11 General Membership Meeting
- 21 Executive Board Meeting
- 24 April Newsletter DEADLINE
  APRIL
- 8 General Membership Meeting
- 18 Executive Board Meeting
- 21 May Newsletter DEADLINE

MAY

5-7 CAPITALFEST

# MARCH AGENDA

11:00 Hardware Workshop

2:00 General Meeting

2:45 Interclub Transfers

by Mike Warmick

4:30 Adjourn

# NEWSLETTER SUBMISSIONS

Submissions for the newsletter can be in hard copy, with columns 2 3/8 inches wide or, preferably, magnetic media. For the QL, microdrive cartridge, 5 1/4" DS/DD or Quad density disks, or 3 1/2" disks. For the ZX81, TS1000, or 2068, cassettes only, with titles on the box.

Send material to:

Editor, CATS Newsletter

Box 467

Fairfax Station, VA 22039

# **POTPOURRI**

News Around the Beltway

#### CATS CADITAL FEST

Things are moving along real well for the CAPITAL FEST! We would like to invite all Vendors and User Groups to participate in the affair.

Please get all reservations for rooms, advance admission tickets, and the banquet, sent in as soon as possible! The cut-off is APRIL 5, 1989! When making hotel reservations, please call: 1-301-459-6700, NOT the "800" number! If the 800 number is used, they will tell you that the hotel is completely booked for that weekend-THIS IS NOT TRUE! We have only been assigned a block of 50 rooms so far: apparently as a matter of policy the national reservation system "closes" the hotel whenever a group takes a block of rooms! Maybe in OUR case we may nearly fill the place, which would justify the policy; this happened at Indianapolis two years ago, why not here? If you'd rather not call, then drop a note to the: CATS CAPITAL FEST / P. O. Box 24 / Garrett Park MD 20896. and we'll mail you a reservation card. Price of a hotel room (single or double) is \$62.00, plus 10% tax per night. This includes I free admission to the next day's show to each room, for the first 50 rooms rented before April 5th. The Friday night informal banquet is \$16.50 per person, with limited seating! Vendor tables are \$25,00 each, and User Group tables are \$25.00. TWO day admission tickets are \$7.00 each. These tickets will be \$10.00 each at the door (\$5 per day).

# ORDER NOW AND SAVEIHELP US TO MAKE THIS THE BEST FEST SO FAR!

There will be a good supply of vendors, plenty of dynamic speakers, and FUN for everyone! Hope to see YOU there the first weekend in May!

#### MEMBERSHIP CORNER

In the last several months we have had many renewals and some new members, and even a few "old" members re-joining after a lapse!

First, let's welcome the new members: Bill List, 521 Greenwood Rd., Linthicum, MD, 21090.

Timothy Swenson, 6145-603 Leesburg Pike, Falls Church VA, 22041.

Three members have moved:

Timothy Acord, 8104 Little Ridge Lane, Fairfax Station, VA 22039-3035.

Frank Kadi, 440 Seaview Ct.,#608, Marco Island, FL 33937.

March Renick, 1368 Wood Circle, St. Cloud, FL 32769

Lou Feher has rejoined us after a short absence: he's at 9420 Washington Blvd, Seabrook, MD 20706.

The following have renewed:

Timothy Acord, Larry Anderson, Edward Arnold, Bill Barnhart, Phil Barnhart, David Bennett, Tom Bent, Ige Bola, Bob Curnutt, Charles Dickson, Ruth Fegley, Lee Gayman, Stan Guttenberg, A. Werner Horlbeck, Bob Howard, Frank Kadi, Edward Kapp, Arthur Lewis III, Lloyd Lewis, Joe Miller, Theodore Morley, Michael Morris, Akinbola Olowofoyeku, Theodore Osheroff, Richard Parker, Manuel Quintero, March Renick, George Rey, Russell Ryan, H. L. Schaaf, Vernon Smith, John P. Stakem, Warren Taylor, George White.

# BE SURE TO RENEW YOUR MEMBERSHIP ON TIME

# EXECUTIVE RUMBLINGS 1-24-89

Well folks, welcome to the New Year, and a new adventure in the Wide Sinclair World!

UPDATE has suggested that the officers for SNUG be elected at our May CapitalFest. For those interested, be there.

As for the Fest, we're getting the bits & pieces in order. Vendors will recieve full tax data (welcome to the real world). Also we have an ever growing vendors list.

This is Vernon Smith's last year as Editor, and we're greatful for the high standard he has set. So that this job won't fall on one person's shoulders, we may start an Editorial Policy. One more thing, have you noticed the February, March heading?

We need time for planning D.C's CapitalFest. With the ever growing mail received, the idea of a Corresponding Secretary was floated, voted, and passed. This person will assist in coordinating your requests for information.

Michael Warmick, Secretary

#### **BBS Notes:**

James Wilson.

Lost your address! Please drop in on BBS!!

1(301)588-0579#

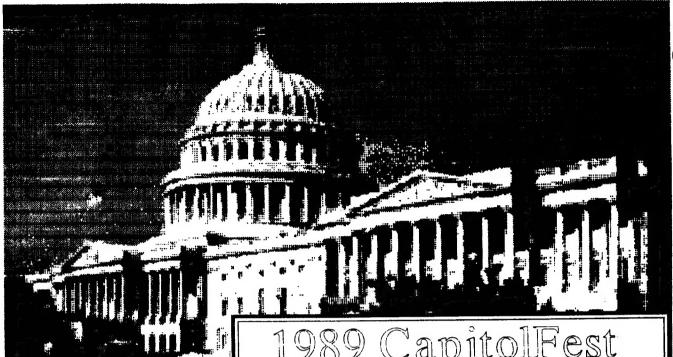

# MORE ADVENTURES WITH THE LARKEN DISK SYSTEM by John Riley

PART III - THE BUILDING OF TUIE AUTOSAVE CIRCUIT

#### Continued from the last issue

In a couple of hours he breadboarded it for me, while I watched and learned and held the tools. It was around midnight when we applied some test power to it - it didn't work. So I put it in a bag and took it home.

The next night I took it out again, found a cold solder joint and fixed it, and wired it into the AERCO board for a half-hearted smoke test. This stage, by the way, is very easy. The 5 volt line solders to pin 4 of the feed-through connector (bottom-side), the ground wire can go to pin 32 on the top or the bottom, and the NMI wire itself goes to the NMI line, pin 15 on the top side. Confused? Look at the diagram.

All wired up, I plugged everything back together again, crossed my fingers, and

1989 CapitolFest

MAY 5th, 6th &7th

at the Washington DC, Howard Johnson Plaza New Carrollton, MD. Sponsored by CATS.

# Make your spring plans now!!

The Capitel Area Timer Sinchair User Group is spoasoring The 1989 Computerfest for all Times and Sinchair Computers. These include 1000, 2068, QL, 238 and other Sinchair related PC's. There will be a Friday night Banquet (limited seating) and 2 days of true feativities, including seminars, guest speakers, swap most, vendors and more...

Washington holds more enlineral playtime activities for your whole family than any other US city. Come and see for yourself!

To receive more information about the Pest and Wa DC, drop us a line and we'll send you an information pa

CATS CAPITOLFEST PO Box 24 Garrett Park, MD 20896 Contact: Audrey Curnutt (301) 439-8756 BBS (301) 588-0579

turned on the power. No smoke, and everything initialized normally. So far so good. I loaded in an "unsavable" Spectrum program. The first program screen appeared, so I pressed the button. Nothing happened. Forlorn, I checked the circuit with my meter to make sure that it was getting voltage. It was, and when I touched the meter lead to the NMI portion of the switch, a wondrous thing happened -- the circuit functioned! The NMI line was pulsed a single time, which "froze" the program, and the computer played a little two-note song. Once I got over the surprise, I pushed the "1" key which was supposed to

initiate the trasfer, and lo and behold, it performed as advertised. My "unsavable" program was now saved to disk as "NMI-S1.CM". The 2068 smugly played another little song at the end of the

I believe that the fault in my circuit lies in a bad push-button switch that I will get around to replacing one day. In the meantime, I am having great fun "zapping" programs over to disk. In fact, I am now quite hungry for Spectrum software, now that I no longer have to wait five minutes for the stuff to load

Continued on Page 5

FEBRUARY/MARCH 1989

(see my "want ad" in the classified

method is very wasteful of disk space, since it dumps EVERYTHING in the computer's memory into the disk file.

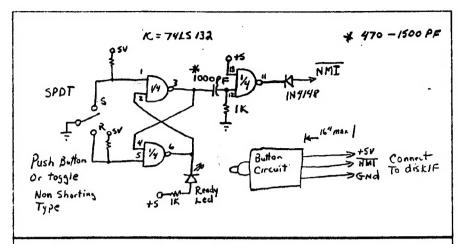

Figure 1. The Larken Autosave Circuit

section).

The switch does more than just save programs, although I have not yet investigated it thoroughly. If, for example, you are playing an adventure game that you want to leave for a while, you can save the game to disk at the point you stop, and the game starts right back at the point you left off when you next load it. The display file of the program can be saved (a "screen dump)

This means that I can only hold about four NMI-saved programs on one of my SSDID 190K disks. As a matter of fact, nobody could have more than five such programs on a single disk, because the hardware only allows you to name your programs in five ways (NMI-S(1-5).CM). Also, there is no way to get at cassette-aimed storage commands within the program, so while you can have the main program on disk, files must be saved on cassette. But that's OK, I can

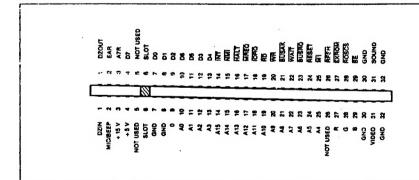

Figure 2. The 2068 Expansion Connector

at any moment by pushing the Autosave button and then the "s" key. Normally unbreakable loops and crashes can be stopped with the "a" key, which forces a RST 8.

There are, of course, some drawbacks. The biggest one is that the Autosave

live with it until somebody comes up with a solution to the problem.

Now, where did I put that circuit diagram that makes the right joystick port of the 2068 Kempston-compatible......

# A FINANCIAL PROGRAM by Barry Washington

- 1 REM \*\*PROGRAM TO COMPARE NET E ARNINGS OF TAXABLE AND NON-TAXABLE INV ESTMENTS\*\*
- 2 REM \*\* By L. H. Washington, Jan. 1989 \*\*
  - 3 BORDER O: PAPER 6: CLS
  - 4 POKE 23658,8: POKE 23609,30: GD \$
- 5 PRINT INK 5; BRIGHT 1; PAPER 0;AT 9,2; "ENTER YOUR INCOME TAX BRACKET";A I 10,5; "(e.g. 15%, etc.)": INPUT TR: L FT TR=TR/100
  - 6 LET W=1-TR
  - 7 GO SUB 34
- 8 PRINT PAPER 0; INK 5; AT 10,2; "ARE
  YOU SEEKING AN EQUIVALENT"; AT 11,2; "T
  AXABLE OR NON-TAXABLE RATE?"; AT 12,9; "
  (ENTER I OR NT)": INPUT X\$
  - 9 IF X\$="T" THEN GO TO 20
  - 10 GO SUB 34
- 11 PRINT PAPER 0; INK 5; AT 10,2; "ENT ER INTEREST RATE PAID DN"; AT 11,2; "TAX ABLE INVESTMENT": INPUT TI: LET TI=TI/ 100
  - 12 LET ER2=TI\*#
- 14 GO SUB 34: PRINT AT 10,2; PAPER 0; INK 5; "THE EQUIVALENT INTEREST FOR"; AT 11,2; "A NON-TAXBLE INVESTMENT"; AT 12.2; "WOULD BE "; ERZ\*100; "%": PAUSE 0

# Continued on Page 22

# TAPE LIBRARY INFORMATION

The C.A.T.S. tape library is available to all full (\$18) members. Prices, per cassette, are \$3.00 by mail or \$1.00 at the meeting.

C.A.T.S. does not have Public Domain software for sale.

Mail order requests, and submissions for publication, should be sent to the tape librarian:

Rev. John Riley

120 N. Fairlawn Dr.

Carrollton, GA 30117

Checks or money orders should be made payable to C.A.T.S.

We will continue to "compensate" contributors with one free cassette from the library.

# PROFESSIONAL PUBLISHER

# A QL Software Review by Vernon Smith

Desktop publishing covers a lot of ground. Everything from small display ads, one page fliers, and multi-page newsletters can be produced using specialized programs which meld text and graphics. Two other dtp programs have been developed for the QL. Front Page and Page Designer, but the most extensive and feature laden, as well as the most user friendly, is Desktop Publisher from Digital Precision, Version-1.0 was introduced in 1987. It had many features for the manipulation of graphics, but its handling of text files, left a lot to be desired. Version 2.0, DTP Special Edition, also came out in 1977. It had better file handling and purported to be able to handle imported text files. Last year I critiqued DTP and pointed out that, while it did a pretty good job with graphics, its text handling was still flaky. I couldn't consistently import text files, which I deemed to be the primary feature that DTP, or for that matter any dtp program, should have. Now Digital Precision has introduced Professional Publisher, an upgraded and expanded version of DTP Special Edition. Before you run out and get this \$190 program, you should ask yourself what you want to accomplish with your dtp endeavors. This is even more important if you have DTP SE and feel that you want to increase your dtp capabilities. If the most you are going to do is prepare small display type ads or all of your text entry will be directly on the page, you may find the Special Edition will be adequate.

## WHAT IT HAS

For starters, it has drop down menus and can work with a mouse. This is a rather dubious feature since there are really very few programs that use a mouse and there is no standardization between the various mice on the market. As with the previous two dtp programs, it has a large number of text and graphic fonts:

however, this edition includes what DP terms "high definition fonts". Also included are auxiliary programs to make pages and fonts saved under the earlier

DP programs, versions 1.0 and 2.0, readable by Professional Publisher and to change the program defaults. I especially like this capability, as you can set up all the default alphabets and fonts, page variables (memory, width, and height), text parameters, files, rulers, printer driver, and layout. This edition also includes 11 screens of clip art, something that was missing from previous programs and something I felt was a real drawback. Well, given these tools, what can you do?

Pages can be a variety of sizes and they can be dimensioned in inches or centimeters. I should caution you, though, that you can crash the program if you use the wrong sequence of steps when you set the page dimensions. The correct sequence from the Main Menu to get a page dimensioned in inches is 2 (page globals), 5 (), 2 (dimensions) and set the width at 21.6 cm and length at 28.0 cm. Then Escape back to the Main Menu to change the centimeters to inches using 2, 8, and 6. Want to see what I mean by a crash? After you've set the dimensions above, try to change them (2, 5, 2). CRASH! The same is true if you reverse the order above and change the centimeters to inches (2, 8, 6) and then try to change them (2, 5, 2). CRASH! Why? Darned if I know. It shouldn't matter but it does. Horizontal and vertical rulers are provided and the dimensioning will be in centimeters or inches. Text handling is a snap and you can have it flow between multiple columns. Futhermore, Quill and ASCII (\_lis) files are handled with ease. Editing can be done after the file is imported, a feature version 2.0 needed. In general, this program has everything that I felt 1 needed in a dtp program. To Digital Precision's credit, they have rectified the errors of the earlier versions and added things that have enhanced the overall worth of the program. This would be all the program I could have wanted for the QL, if I hadn't tried dtp on the Atari.

#### WHAT IT NEEDS

First, there is the broad area called

"Why did they/didn't they do that?" Why do I have to exit the program to change defaults? I ought to be able to do it at any time, inside or out. When you are in a sub menu and use Esc. you are returned to the main menu. Why not just back to the previous one? In the same vein, when I am setting the margins, each time I change a value the cursor returns to the top. Why not to the next entry or just remain there? I can display a grid or a layout but not both. Why? Ticks on the rulers are in inches or centimeters but there is no numbering on the rulers, just the same stupid pixel counter system you had in the earlier versions. I don't think in pixels and I doubt many of us do. Why not dimension the rulers and throw out the dumb counters? Why didn't they include the graFixC printer driver with the program? This is the only driver which supports 24 pin graphics. The docs talk about it and I know it is available since I purchased it from PDOL in February 1988. Is DP just trying to save money? Furthermore, printing with graFix is a long convoluted operation calling for a lot of setup, etc. If this driver were tied to the program, many of the setup questions would already be answered.

Now to narrow down to what I think are the fatal flaws in the program. First. text alphabets are dimensioned in C Size, just like before. The trouble is this is "computer talk" and has little to do with dtp. The type should be dimensioned in "points". Second, the default type style is too "dotty" and looks more like computer draft printing than dtp printing. There is no clean DARK serif style type for text. Also, why have 26 alphabet choices? (Many are unusable at any size greater than 1,1.) Any competent graphics designer will tell you that having more than 3 type styles on a page isn't good. Aldus Pagemaker, an industry standard, only comes with 3 typestyles, but you can vary their size. It is better to vary the highlights (bold, italics, etc.) of the type rather than introduce a new type face. Why not load in additional type styles when needed? Perhaps the space used to

Continued on Page 22

# ALERT, ALERT by Barry Washington

Q=900: LET E=100 200 RETURN 2050 501 PRINT AT 13,0; "BADMINTON "; B; " HR: " FILIC GLEET :C\$:B\*H: 60 TO 1000 502 PRINT AT 13,0; "BASEBALL "; B; " HR: "' TN :C\$:B\*J: GO TO 1005 "CALORIBURN" 2050 503 PRINT AT 13.0: "BASKETBALL ";B: " HR: ";';C\$;B\*M: GO TO 1010 Corrected Here 504 PRINT AT 13.0; "BICYCLING ":B; " HR: " :C\$:B\*K: GO TO 1015 1 REM from CTM FOR JUNE '85 BY JOE SMI 505 PRINT AT 13,0; "BOWLING "; B; " HR: "'; TH JR. , REGINS P. 21. C\$:B\*K: GO TO 1015 2 REM >>>SURGERY BY: L.H. 506 PRINT AT 13,0; "DANCING ";B; " HR: "'; 2000 WASHINGTON 12/29/88<<< C\$; B\*H: 60 TO 1000 5 BORDER O: PAPER 6: INK 0: BEEP .05,2 507 PRINT AT 13,0; "FOOTBALL "; B; " HR: "' 2050 0: BEEP .05,30: BEEP .05,40 ;C\$;B\*R: GD TD 1020 6 POKE 2365B,8: POKE 23609,30: PRINT A 508 PRINT AT 13,0; "GOLF "; B; " HR: "'; C\$; 2000 T7,3;"C A L D R I E " B\*G: GO TO 1025 7 PRINT AT 10,7; "C O U N T E R 509 PRINT AT 13,0; "HANDBALL "; B; " HR: "' 2050 "; AT 15,1; "BURNED BY EXERCISE, NOT SPURNED :C\$:B\*P: 60 TO 1030 510 PRINT AT 13,0; "JOGGING "; B; " HR: "'; 2000 8 PAUSE 240: CLS : LET C\$="CALORIES US C\$:B\*O: GO TO 1035 ED= " 511 PRINT AT 13,0; "RACKETBALL ";B; " HR: 2050 9 GO SUB 100 "';C\$;B\*P: GO TO 1030 10 INPUT "INPUT ACTIVITY # & TIME EXERC 512 PRINT AT 13,0; "RUNNING ";B; " HR: "'; 2000 IS-ING. EXPRESS PARTS OF AN HOUR AS DEC C\$;B\*Q: 60 TO 1040 IMAL FRACTIONS. EX.:15 MIN.=.25 "; "ACTIV 513 PRINT AT 13,0; "SITTING "; B; " HR: "'; 2050 ITY # ";A;" TIME ";B C\$:B\*E: GO TO 1045 12 IF A>20 OR AK1 OR BK=0 THEN SO TO 10 514 PRINT AT 13,0; "SKATING "; B; " HR: "'; 2000 20 60 SUB A+500 C\$:B\*K: GO TO 1015 24 INPUT "GO AGAIN? Y/N?".A\$ 515 PRINT AT 13,0; "SKIING "; B; " HR: "';C 30 IF A\$="Y" THEN PRINT AT 13,0;" \$;B\*P: GO TO 1030 516 PRINT AT 13,0; "SOCCER "; B; " HR: "'; C 2000 \$:B\*R: GO TO 1020 2050 517 PRINT AT 13,0; "TABLE TENNIS "; B; " HR ": 60 TO 10 : "';C\$;B\*F: GO TO 1050 35 IF A\$="N" THEN PRINT ''"BYE, DOWNHEAR 518 PRINT AT 13,0; "TENNIS "; B; " HR: "'; C 2000 TED.": STOP \$;B\*L: GO TO 1055 100 PRINT "BELOW IS A LIST OF SOME COMM ( 2050 519 PRINT AT 13.0: "VOLLEYBALL ": B: " HR: ON EXERCISE ACTIVITIES: " "':C\$:B\*I: GD TD 1060 103 PRINT "1-BADMINTON", "11-RACKETBALL" 104 PRINT "2-BASEBALL", "12-RUNNING" **ETURN** C\$:B\*H: GO TO 1000 105 PRINT "3-BASKETBALL", "13-SITTING" 1000 LET C=B\*H/7000: GD SUB 1900: GD SUB 106 PRINT "4-BICYCLING", "14-SKATING" 2000 107 PRINT "5-BOWLING"."15-SKIING" 1002 LET Z=(B\*H/7000); GO SUB 1910; GO TO 2050 PRINT " 108 PRINT "6-DANCING", "16-SOCCER" RETURN 2050 109 PRINT "7-FOOTBALL", "17-TABLE TENNIS" 1005 LET C=B\*J/7000: 60 SUB 1900: 60 SUB 2080 STOP 110 PRINT "8-GOLF", "18-TENNIS" 2000 111 PRINT "9-HANDBALL", "19-VOLLEYBALL"

2000

Page 7

198 LET F=230: LET G=250: LET H=300: LET ▼ I=350: LET J=360: LET K=400: LET L=440: LET M=500

112 PRINT "10-JOGGING", "20-WALKING"

199 LET R=550; LET 0=560; LET P=600; LET

1017 LET Z=(B\*K/7000): GO SUB 1910: GO TO 1020 LET C=B\*R/7000: GO SUB 1900: GO SUB 1022 LET Z=(B\*R/7000): GO SUB 1910: GO TO 1025 LET C=B\*6/7000: GO SUB 1900: GO SUB 1027 LET Z=(B\*G/7000): 60 SUB 1910: 60 TO 1030 LET C=B\*P/7000: GO SUB 1900: GO SUB 1032 LET Z=(B\*P/7000): GO SUB 1910: GO TO 1035 LET C=8\*0/7000: GO SUB 1900: GO SUB 1037 LET Z=(B\*D/7000): GD SUB 1910: GO TO 1040 LET C=B+Q/7000: GO SUB 1900: GO SUB 1042 LET Z=(B\*0/7000): GD SUB 1910: GD TO 1045 LET C=B\*E/7000: GD SUB 1900: GO SUB 1047 LET Z=(B\*E/7000): GD SUB 1910: GD TO 1050 LET C=B\*F/7000: GO SUB 1900: GO SUB 1052 LET Z=(B\*F/7000): GD SUB 1910: GD TD 1055 LET C=B\*L/7000: GO SUB 1900: GO SUB 1057 LET Z=(B\*L/7000): GD SUB 1910: GD TO 1060 LET C=B\*I/7000: GO SUB 1900: GO SUB 1062 LET Z=(B\*I/7000): GO SUB 1910: GO TO 1900 LET D=INT ((100\*C)+.05)/100: RETURN 520 PRINT AT 13,0; "MALKING ";B;" HR: "'; 1910 LET D=INT ((100\*2\*2.205)+.05)/100: R 2000 PRINT "WEIGHT LOSS= ":D:" KG": RETUR "" = ";D;" LB": 3000 CLEAR : SAVE /"CALORIBURN" LINE 1 1007 LET Z=(B\*J/7000): GD SUB 1910: GO TO 9000 REM 9010 REM 2050 1010 LET C=B\*M/7000: GO SUB 1900: GO SUB 9020 REM 9030 REM 1011 LET Z=(B\*M/7000): 60 SUB 1910: 60 TO 9100 LET /P=0 9110 DUT 127,27: DUT 127,15 2050 9130 DUT 127,27: DUT 127,81: DUT 127,44 1015 LET C=B\*K/7000: GD SUB 1900: GO SUB

115 PRINT ;"\_

9140 LLIST

# QL 'n Packet by Bob Diggs

READ'n PRINT ULTerm

Here I am again, back in Florida after a month of travel to California, Arizona and Mexico. Being exposed to the PC world in San Diego, made me think about solving some ΟĹ problems with OLTerm. especially reading and printing files from Ulterm. Our son, Rob. is into the PC in a big way using his computer, not only for his work but, to get all of the public domain games he can because he is a dedicated game buff. amazed at the number of games and other things he had copied from the various buffetin boards. I figured if he could get all that stuff, there was no reason why I couldn't do the same with my UL! Incidently, I used his computer to check ind a BBS for Hams. I was sorry I didn't take my INC with me because there was a lot of packet activity and l was getting good coverage with my loum ZAT. I 'phoned about the Sinclair users group. They are very informal so don't print a news letter. Unfortunately, we were in Mexico (Our first trip in an RV- 1 now know 1 prefer a Sailboat!) on meeting night- it would have been good to go because they sounded like a sharp group.

I have CARE ELECTRUNICS QJump, Version 2.00 but don't use it much because, when using Quill, I can load tiles only from the mdv cartridge t used to start Quill. It does a fine job on Super basic, however. It would be nice to have a switch to turn the toolkit on and off as required. So. in thinking about Rob's activity. I wondered if WJump might be my answer. Lo and behold in the documentation there is a procedure VIEW which is intended to allow a file to be examined in a window on the UL display. The detault window is #1, but it can be directed to the printer. The program I use is listed below. I have not tried it on a monitor but have no reason to believe it won't

- 10 REMark read tile
- 20 MODE 4
- 30 WINDOW 425, 160, 45, 0,
- 40 INPUT "Enter a file:" ! as

- 50 VIEW as
- 60 INPUT "Copy to printer, y/n?" !
- 70 IF b\$ ="y" THEN GU TO 100:ELSE GU TO 90
- 90 STOP
- 100 UPEN#3, ser1:PRINT#3, CHR\$(27);
- 120 VIEW #3,a\$
- 130 CLUSE#3

VIEW truncates the lines to fit the width of the window. When the window is full, CNTRL F5 is generated. Line 100 opens the channel to the printer and turns on elite pitch, which I prefer when printing a tite.

# ZX81 Screen Clear by John Thomas.

San Antonio, TX

Reprinted from Sinc-Link

Here's a nice touch for a program. It allows erasing "bottom lines" rather than all as in CLS.

# Enter this demonstration program:

| 1 REM 1 2 3 4 5 6  | Then enter these POKEs     |
|--------------------|----------------------------|
| 10 PRINT"XXXXXX"   |                            |
| 20 PRINT "XXXXXX"  | POKE 16514, 6              |
| 30 PRINT "XXXXXX"  | POKE 16515, 22             |
| 40 PRINT "XXXXXX"  | POKE 16516, 205            |
| 50 PRINT "XXXXXX"  | POKE 16517, 44             |
| 60 PRINT "XXXXXX"  | POKE 16518, 10             |
| 70 PRINT "XXXXXX"  | POKE 16519, 201            |
| 80 PRINT "XXXXXX"  |                            |
| 90 POKE 16515,20   | (This will change the look |
| 100 RAND USR 16514 | of the LINE 1 REM)         |

The example above will leave the top 4 lines (1, 20, 30, and 40) and erases lines 50, 60, 70, and 80.

To use this routine in a program, add the REM line to a program and make USR calls to it when desired. In the program, before using the USR call, POKE 16514 minus the number of lines you want left from the top. May be used many times in a program to keep just the important lines on a screen in view.

The M/C is relocatable as long as the program POKE and call are changed to suit.

# **Build A Spectrum ROMSwitching Circuit for Your TS2068**

by Garry Lessenberry

# Reprinted from Chicago Area Timer User Group, Nite-Times News,

I recently purchased some Spectrum ROMs from Zebra Systems with the hope that I might be able to make my own Spectrum romswitching circuit without paying the high price of those circuits that are commercially available. When I examined the TS-2068's ROM circuitry, I realized that this was an easier task than I had originally assumed! All that I needed was: a Spectrum ROM, an SPDT toggle switch (Radio Shack #275-6725), two feet of insulated wire and two 10K ohm resistors (Radio Shack #271-133)

To start the project, you first remove the top from your computer case by removing the seven screws in the bottom of

the case. When you look inside, it will appear as in figure 1. You now remove the Timex ROM (U16). To remove it, gently pry it with a small screwdriver or knife inserted between the socket and the ROM.

It is important that you test your Spectrum ROM before constructing this circuit. To test it, place it in the socket from which you have removed the TS-2068 ROM and energize your computer. The Sinclair copyright should be displayed. If not

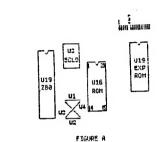

your ROM may be defective. After the test, remove the Spectrum ROM.

Take your Timex ROM and place your Spectrum ROM directly over it with the notches in the same direction (see figure 3). There should only be a thin space between the two ROMs and all

their leads should be touching. Do not leave a lot of space tween these ROMs because clearance is critical when you reassemble you computer! You will now, very gently, bend pin 20 on both ROMs upward untill they are perpindicular to the other pins. You may now solder all of the pins except pin 20. Be careful when soldering. Allow 30 seconds between the soldering of each pin so that you won't overheat and damage the ROMs. To pin 20 of each ROM, you will solder a peice of wire and one end of a 10K ohm resistor. The other end of each 10K ohm resistor will be soldered to pin 28 (+5vdc). The other end of the two wires that you have comming from pin 20 of the two ROMs will be soldered to the toggle switch. The toggle switch has three pins on it. Two of these pins are labled "ON". Solder one wire to each of these two pins. Another wire will be soldered to the middle pin of the the toggle switch with the other end of that wire going to the circuit board and soldered to W1.

At this point, you may reinstall your ROMs into their socket. A hole must be drilled in the rear of your case for mounting your toggle switch. After the toggle switch has been installed, you may replace the top of your computer. Be careful when reinstalling the top of the computer to ensure that there is proper clearance and nothing is being forced!

Once your computer is reassembled, you may test it out. You can tell which ROM is selected by the printout after intialization. When in the Spectrum mode, the Sinclair copyright will be displayed. When the TS-2068 mode is selected, the Timex and Sinclair copyrights will both be displayed.

If you have any proplems or questions, you may call me at (312) 473-9415 or leave me a note at the Nite Owl Special BBS 120 459-5721.

Shifting Squares

Reprinted from Sinc-Link, July/August 1987

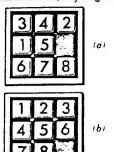

initial (a) and final (b) positions for the tile shifting game.

```
WINDOW #52.236.60.20
       MODE 8
       init
30
      print_board
       set_shuffle
50
60
       find space
      REPeat game
70
80
       IF SX-0 THEN EXIT game
90
        rnd_mve
100
       MOVEX=MOVEX+1
110
      print_board
END REPeat game
130
140 PRINT "SOLVED IN ":MOVE%
1000 DEFine PROCedure init
1010 DIM BX(9)
1020 DIM M$(9,4)
1030 DIM MX(9)
1040 QX=0
1050 DATA "24 "."135 "."26 "."157 "."2468"
1060 DATA "359 "."48 "."579 "."68 "
1070 DATA 2.3.2.3.4.3.2.3.2
1080 RESTORE 1050
1090 FOR I=1 TO 9
      READ MS(I)
1100
1110 END FOR I
1120 FOR I=1 TO 9
1146 END FOR I
1150 MOVEX=0
1499 END DEFine init
1500 DEFine PROCedure print_board
1516 FOR I-1 TO 9
1520 PRINT B%(I):" ":
1530 IF I=INT(I/3)*3 THEN PRINT
1540 END FOR I
1550 PRINT
1560 pause_1
1999 END DEFine print_board
2000 DEFine PROCedure set_shuffle
2010 FOP I=1 TO 9
        B%(I)=I
2030 FND FOR I
2040 PX=9
2050 N%=RND(25 TO 34)
2060 FOR 2 1 TO NX
2070 rnd_mve
2080 do_move
2090 END FOR Z
2100 0%=0
2000 END DEFine set_shuffle
3000 DEFine PROCedure find_space
3010 FOR I=1 TO 9
3020 IF B%(I)=9 THEN PX=I
3030 END FOR I
3999 END DEFine find_space
4000 DEFine PROCedure win_pos
4010 S%=0
4020 FOR I=1 TO 9
       IF I<>B%(I) THEN SX=1
4030
4040 END FOR I
4999 END DEFine win_pos
5000 DEFine PROCedure pause_1
5010 FOR I=1 TO 500
 5020 END FOR I
 5999 END DEFine pause_1
 6000 DEFine PROCedure rnd_mve
             Continued on Page 23
```

Spectrum/2068 ROMSwitch-Continued from Page 9

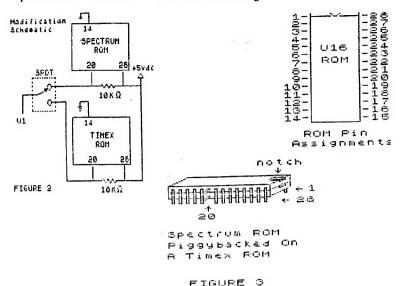

# 2 QL JEWELS

# **RLE Decoder**

Reprinted from Sinc-Link, July/August, 1987

Reprinted from Ramtop, April, 1987

#### Sound Experimentor Rob Miles

Unlike most home computers the QL has a very limited noise making capability. What there is can only be dragged out by using the enigmatic BEEP

command. This has 8 arguments, all of which are obscure. The only way to produce something vaguely melodic is by trial and error. The following quickie allows you to do exactly this.

```
100 REMark *** DL User -Beep experiment
110 REMark *** Rob Miles 1985
120 duration=5000:pitch=100:pitch_2=0:grad_x=0:grad_y=0:random=0
150 REFrat sounder
150 CLS
150 set "Duration (-32768..32767) ?",duration,2
150 set "Pitch (0..255) ?",pitch,4
170 set "Pitch 2 (0..255) ?",pitch 2,6
180 set "Grad_x (-32768..15) ?",grad_x,8
190 set "Grad_y (-8..7) ?",grad_y,10
200 set "Wrao (0..32767) ?",wrap,12
210 set "Fuzzy (0..15) ?",fuzzy,14
220 set "Random (0..15) ?",random.16
230 AT 18,0:PRINT "Beep ":duration:",":pitch:",":pitch:",":random
 130 REPeat sounder
 240 BEEP duration.pitch.pitch_2.grad_x.grad_y.wrap
 .fuzzy.random
250 dum#=INKEY#(-1)
 260 END REPeat sounder
270 DEFine PROCedure set (names, var.position)
 270 DEFINE PROCEEDING SET (MARKET) 280 LOCal bufs 290 AT position, 0:PRINT names; "; 300 AT position, 0:PRINT names; ": 510 INPUT bufs 320 IF bufs()" THEN variables."
  320 IP DUT=> 370 (MEN VAR=DUT=
330 AT position,0:PRINT name#:" ":var:"
340 END DEFine set
```

# **Easel Print**

D Duncan The following 7 liner shows exactly how to use the graphics

The following 7 liner shows compatible printer and the EASEL cartridge in mdv2.

dump provided with EASEL. All you need is an EPSON

```
120 MGDE 8: PAPER 2: CLS
120 MGDE 9: PAPER 12:CS
130 FOR n=1 TO 150
140 INK 7: FILL 1:CIRCLE n.50,20,.5,-n/2
150 INC 2:FILL 0:CIRCLE n.50,20..5,-n/2
160 NEXT n
170 REMARY Dump to Epson printer
180 a=RESPR(1024):LBYTES mdv2_gprint_prt,a
190 CALL a:OPEN #3,ser1:LIST #3:CLOSE #3
```

OM THPE"://HB 4; "2. LOAD FROM D ISK":/TAB 4; "3. CATALOG": INPUT G IF G IF G I OR G 3 THEN GO TO 300 00 00 10 G IF G I THEN CLS. PRINT AT 10.3: "PLAY YOUR RLE TAPE": LOAD ""CODE 40000: RETURN 3020 IF G I THEN INPUT "UHAT IS THE FILE NAME?":N\$; "FROM DRIVE 4000: PRINT #4: LOAD N\$CODE 4000: PRINT D: RETURN "UHICH DRIVE ","D: PRINT #4: CAT ""," PRINT THE FILE NAME?":N\$; "FROM DRIVE 4000: PRINT D: RETURN "UHICH DRIVE ","D: PRINT #4: CAT ""," PRINT D: PRINT #4: CAT ""," PRINT D: PRINT THE CAT "," PRINT D: PRINT THE CAT "," PRINT D: PRINT THE CAT "," PRINT THE CAT "," PRINT THE CAT "," PRINT THE CAT "," PRINT THE CAT "," PRINT THE CAT "," PRINT THE CAT "," PRINT THE CAT "," PRINT AT THE CAT "," PRINT AT THE CAT "," PRI

From Tom Simon

# More POKES

Sinc-Link, July/August, 1987

Having been a ZX-81 computer enthusiast for a few years now, I have picked up many bits and bobs which have helped me on my journey through BASIC. I have compiled a list of some of these bits and bobs into the following list:

RAND USR 836 This is a loading function which

loads your program and automatically breaks into it. To use the function, type in FAST and then RAND USR 836.

USR 3086

This function scrolls the screen This function scrolls the screen and prints something at the same time. To use it in your program, type in PRINT TAB USR 3086: "whatever the message is" or if you want to want it 5 spaces from the beginning of the line. PRINT TAB USR 836 + 5: "whatever the message is".

RAND USR O

This function clears all memory including whatever is above RAMTOP, It is also a quick way of restoring RAMTOP to normal if you have lowered it.

POKE 16419,x

This function will LIST any line from 0 to 255. Just LIST the line that you want to view from (e.g. LINE 17) and then type in POKE 16419,x where x is the line which you have just LISTed.

POKE 16418,0

This function will allow the use of the bottom two lines of the screen. Use the statement with a program, as it will not work after the program has been broken into or if it is not a pro-gram line or after the program has stopped. Do not INPUT or SCROLL in this mode, as the machine will crash. To get back into normal mode, type in: POKE 16418,2.

POKE 16510,0

If you have a machine code routine at line 1, and you do not wish it to be accidentally edited, type in POKE 16510,0 and line 1 will change to line 0. This line cannot be edited. If you want it changed back to line 1 again, type in: POKE 16510,1.

POKE 16389,68 If you have got a RAM-pack con-nected, and you wish to go into 1K Mode without disconnecting the RAM-pack, then you can lower RAM-TOP to 1K by typing in POKE 16389.68 and then

POKE 16389,128
If you are in 1K Mode, and you would like to get back to 16K Mode without losing your program, type in FAST and then POKE 16389,128. Now type in LIST and WAIT.

Yours faithfully, S. Huggins, Northampton.

# ALRCO RP/M CP/M on the 2068

Reprinted from HATS, May 1987

CP/M has been available for Aerco F9-48 disk interface

CP/M has been available for Aerco F9-40 disk interface conners for quite Some time now. It is simply a floppy disk that that you buy for e25.80. This is all that is needed because the Computer has a 200 processor in it. Computers with other CPUs such as the 6502 must buy an extra board with the 200 on it.

RP/M is an operating system. This in what controls all operations of the computer. When you load the RP/M disk, the normal 2060 operating system is disabled and replaced with RP/M.

CP/M was introduced in 1974 by Gary Kiidall. It has gone through some upprades since then. The latest version is CP/M 3.0. The most popular version is 2.2. RP/M is functionally identical to CP/M 2.2 but it has some improvements such as a built in paged display. The file will stop so that you can read it before it scrolls off the screen.

The display is in 00 columns. It writes to the screen at 1200 baud. That is somewhat slow. Aerco also sells an auxillary terminal that connects to the 2000 through an RG-232 interface. You can then write to the screen at 9600 baud and have a much clearer display, My video wavers a little bit. It is most supparent when in RP/M. I think that this is due to noise from the computer power supply. I would like to get a better power supply somewhere. I bought Aerco's RS 232 interface so that I can use a 1200 baud modem. Maybe I will buy an RS 232 terminal if I can find one for a good price.

The RP/M disk comes with about 50 programs and files on it. Hany of these are utility programs from the public domain. It looks like Aerco wrote some of the other programs on the disk. One program on the disk is Modem 53. This is an upgrade of the original CP/M modem program. The version on the disk works with the Mestridge 2050 modem. It is not as reminal and file exchange program. I have downloaded CP/M programs from Compuserve and a local CP/M sulletin Board. Downloading is one of the best but not the least expensive way to obtain software.

There are thousands of public domain CP/M programs. This is a good reason

TO Norrow MD-3. At one time you could buy lots of commercial CP/M software. Today there are only a few companies still selling it. Right now I am trying to locate a source of commercial programs at a reasonable price. Some commercial programs sell for hundreds of dollars. I may be able to find something for 30 or 48 dollars if I look around a bit.

In 1981, CP/M competed against MS-BOS to be the operating system of the IBM PC. CP/M lost. MS-BOS has become extremely popular and CP/M has taken a back seat. CP/M is an orphan like Timex Sinclair, but like TS, it still has some life left in it.

இதான்னி Meligio Dave Bennett, HATS, May 1987

Here is a program which I downloaded from CompuServe. It merges two screens. The original used tape. I modified it for the used tape. I modified it for the Aerco FD-68. You will have to Change it back to tape. Remove CAT "". That does a disk directory. Change CAT "S\$", to LOAD "S\$". Remove lines like: LET S\$=S\$+".SCR". MOVE is like SAVE. Change the word Disc to Tape throughout the program.

Have fun. -Dave Bennett

```
5 REM SCREEN HERGE & 1985

Devid 4. Franson

10 (LEAR 522.)

20 GO SUB 1000

30 GO SUB 500

40 40 40 ETCP

500 FEM MENU

520 PRINT RT 0.10. "BIFFFA....
               530 PRINT
534 PRINT
534 PRINT
535 PRINT
640 PRINT
536 PRINT
536 PRINT
536 PRINT
537 PRINT
540 PRINT
540 PRINT
540 PRINT
540 PRINT
540 PRINT
540 PRINT
540 PRINT
540 PRINT
540 PRINT
540 PRINT
540 PRINT
540 PRINT
540 PRINT
            545 PRINT "2 - Save current scr
est print" 2 - Save current scr
est print" 3 - Herge initial sc
feen with current"
565 PRINT "4 - Save current scr
een to disc"
575 PRINT "5 - Print current scr
een to disc"
575 PRINT "5 - Print current scr
een" PRINT "6 - Exit program": P
XINT "Frier - Toggle betwe
SINT SBO PRINT "Enter - Toggle between current screen and t
               en current
his menu"
men pants a
```

```
709 LET s####".scr": CAT "s#",
710 RANDOMIZE USR 65321
720 PAUSE 0
725 OLS
730 RETURN
600 REM save current screen to
   disc.
610 INPUT "Title of screen? ";b
  610 INPUT "Title of screen? ";b

520 IF LEN bs;10 THEN GO TO 810

630 RANDOHIZE USR 65333

635 LET bs=bs+":str"

540 HOVE "bs",52224,6912

660 RETURN

1000 REH PORE CODE

1010 FOR n=65281 TO 65344

1020 READ a

1030 POKET n,a

1040 NEXT n,

1050 DATR 1,0,24,33,0,54,17,0,23

1,237,176,201

1060 DATR 0,0,64,33,0,231,6,24,14,255,19,26,78,217,18,135,19

1070 DATR 17,0,64,33,0,231,6,24,14,255,19,26,78,2,266,201

1080 PATR 1,0,27,35,0,64,17,0,20

1020 PATR 1,0,27,35,0,64,17,0,20

1020 PATR 1,0,27,35,0,261,17,0,6

1020 PATR 1,0,27,35,0,201,17,0,6

1020 PATR 1,0,27,35,0,201,17,0,6

1020 PATR 1,0,27,35,0,201,17,0,6

1020 PATR 1,0,27,35,0,201,17,0,6

1020 PATR 1,0,27,35,0,201,17,0,6
```

## MTERM STUFF by Bill Strick

SMUG Bytes, February, 1987 Now that there is a sizeble group of MODEM owners, perhaps a little advice concerning the use of these marvels will promote a sharpening of interst in their use and an increase in the exchange of usful information between all of us. Following are some bints reparding data transmission via MODEM.

#### A. TO TRANSMIT (XMIT)

SENDER goes to BUFFER MENU and erases Buffer contents. Back to MAIN MENU, EXITS to BASIC and LOADS or MERGES data to be transmitted. (See Section C for details.)

Phone the person to receive the above data and determine (via voice) that the parameter settings agree as shown below:

```
SENDER
 BUF: CLOSED
 DUP: HALF
LF: ON
CR: OFF
CON: NONE (text)
    : (HEX for other)
RECEIVER
BUF: CLOSED (Opend by
DUP: FULL
              XMIT OP)
LF: OFF
CON: NONE
             (text)
    : (HEX for other)
BOTH
XMIT: OFF
WORD: 7
 STOP: 1
FRTY: EVEN
DSPW: 32
```

SENDER informs RECEIVER to (1) clear buffer, (2) go to terminal mode, and (3) connect up via MODEM COMMAND M.

To access MODEM COMMANDS, press CAPS SHIFT & ENTER together. ENTER M to connect. SENDER also CONNECTS as described. Both users leave phone receiver off the hook. CONNECT will take place with a displayed signal and sound.

From this point, ANY activity is in the hands of SENDER ONLY!!

After CONNECT signal, SENDER opens the RECEIVER's buffer by executing a CONTROL R (CAPS SHIFT 7 and then enters an R).

SENDER now returns to MAIN/MENU using CAPS SHIFT 8 and calls up BUFFER MENU. ENTERS T to transmit text in buffer.

```
ENTER four times:
#1 after prompt "Prompt String"
#2 after prompt "Character Delay"
#3 returns SENDER to MAIN MENU
#4 enters TERMINAL MODE
```

This begins transmission which can be viewed on screen.

After end of transmission, SENDER closes RECEIVER's buffer with a CONTROL T (CAPS SHIFT & 7, then

SENDER then enters BELL signal (CONTROL G...CAPS SHIFT & 7, then G), which signals the end of

Continued on Page 12

©idiies buit @oodies From the March, 1983 Lanham Sinclair Users Group Newsletter Supplied by Hank Dickson

Using the T/S100 as a Drawing Board by Chris Seguin, Age 13
Enter the following program and RUN. Using keys 5 (left), 6 (down), 7
(up), and 8 (right), move the flashing cursor to the position on the screen where you wish to start. When you are ready to draw, hit the A key. Now use 5, 6, 7 and 8 keys to draw your picture. If you make a mistake, hit the D kay and backtrack again using 5, 6, 7 and 8. To end the program, hit BREAK.

```
1 REM DRAWING BOARD
    REM CHRIS SEGUIN, 1983
 5
    LET A= 31
10
20 LET B= 21
30 GOTO 130
40 PLOT A, B
50 IF INKEY$= "7" THEN LET B= B + 1
60 IF INKEY$= "8" THEN LET A= A + 1
70 IF INKEYS= "5" THEN LET A= A - 1
80 IF INKEY$= "6" THEN LET B= B - 1
90 IF INKEY$= "D" THEN GOTO 110
100 GOTO 40
110 PLOT A, B
120 UNPLOT A, B
    IF INKEY$= "7" THEN LET B= B + 1
130
    IF INKEYS= "8" THEN LET A= A + 1
140
150 IF INKEY$= "5" THEN LET A= A - 1
160 IF INKEY$= "6" THEN LET B= B - 1
170 IF INKEYS= "A" THEN GOTO 40
180 GOTO 110
```

#### Happy drawing!!

MTERM Stuff-Continued from Page 11 transmission (XMIT) to RECEIVER.

After BELL, both USERS disconnect by doing a MODEM COMMAND H (CAPS SHIFT & ENTER, then H), to "Hang up" modems. They can now converse freely on their telephones.

B. TO MOVE MIERM BUFFER CONTENTS TO MSCRIPT

To save material from Modem buffer, first note the length of Buffer used (BUFUSD). Then EXIT to BASIC and SAVE.

To Tape:
SAVE "(name)" CODE 26710, (length)
To AERCO DDS:
MOVE "(name) BIN", 26710, (length)
To ZEBRA DDS:
SAVE \*"(name)" CODE
26710, (length)

LOAD MSCRIPT. LOAD saved material from Home Menu.

C. TO TRANSMIT MSCRIPT FILES OR BIN.COD VIA MENU.

First, move file to MTERM buffer as outlined below:
Make a note of document (file)
length (from a DIRECTORY or CATALOG listing or From a Header Reading).

SAVE document to tape or disk. LOAD MTERM: Go to Buffer Menu. Clear buffer. EXIT to BASIC. Open up program area with DIM As (document length).

Since this expands VARS (not the program area):

POKE 23627, PEEK 23641:POKE 23628, PEEK 23642

Now LOAD
from Tabe:
LOAD" CODE 26710
from AERCO DDS:
CAT "(name).bin".26710
from ZEBRA DDS:
LOAD \* "(name)" CODE 26710

The command, PRINT USR 54016, will restore HTERM with document fully installed in its Buffer and ready for transmission.

NOTE: If "Waiting Caller" service is on SENDER's phone, it will be necessary (before using MODEM) to cancel this service temporarily. This can be done by dialling STAR ("#") 70 for a touchtone phone or 1170 for a pulsetone phone.

NOTE: Some BBS systems require LF after each line, so you may have to add them before leaving MSCRIPT.

# **2068 FONTS**

## ZX APPEAL, May, 1987

1 REM \*\*\* DATA FONT \*\*\* (EPFI NICE OF THE CONTROL OF THE CONTROL O

1 REM ..."Square Font"...by R
.Elavas...from Zx Dompuling har/
87
2 REM ...for e:ther 2068 or
Spectrum
10 LET mc=50000: LET chr=55000
20 FOR femc T0 mc+25: READ a
70NE f.a: NEXT f
30 PATA 17,0,200,237.53,54.92.
33,0,50,126,18.254,50,32,+3,52.1
25,18,19,35,124,254,54,22,-15,20
1 dR RANDOMIZE chr: PORE mc+1,PE
EX 23570: PORE mc+2,PEEN 23571.
LET t=USR mc
50 STUP
150 SAVE "squarefont" LINE 1

NOTE: At the recent holiday gift exchange, a WINKY BOARD floated to the surface. Nobody could explain what it was. Here, from the CATS archives, is an explanation.

From the March, 1983 issue, LSUG Newsletter (Lanham Sinclair Users Group)

Hardware Review - WINKY BOARD II by Jim Wallace

What's a Winky Board? It's a fantastic little board with two red IED's that wink at you when you have your playback level set properly. But it does much more than that. It filters both the HF noise (caused by the 16k RAM PAK) and the LF noise during LOADing. It duplicates tapes (direct tape-to-tape). It lets you eavesdrop using an earphone during the LOADing or duplicating. You can also SAVE on two cassettes simultaneously using two recorders. I still haven't tried all the configurations you can rig up with this very small (1 x 1.5-inch) board.

With this fantastic little device, I was able to load a tape that had so much ground-loop hum on it that I could barely hear the program signal.

I'm very impressed with the WINKY BOARD II and recommend it for everyone, not just those of you who are having tape load/save problems.

Name: WINKY BOARD II. Type: Tape Interface. Price: \$24; \$18 kit. Manufacturer: G. Russell Electronics, RD 1, Box 539, Centre Hall, PA., 16828.

# Keeping Time in the Home Office by Chuck Dawson Ft. Worth, TX

Since the Sinclair computers have an internal timing feature, they can be used to make a clock display which will give you the time. Two basic programs are given below to do just that.

#### A Digital Clock

The first program provides you with a digital clock. The display will show the time in digits about three inches high and extending all across the screen.

Lines 130 and 140 control the timing. Line 130 counts the number of frames sent to the television since the last PAUSE and then holds until a specified number is reached. The PAUSE in the next line is used to fine tune things and also reset the frame counter for the next minute's cycle.

If your computer is capable of SLOW mode, you will see a display which stays rock steady until a minute passes and the last digit slowly changes itself into the next appropriate number. In the SLOW mode it does not always take exactly the same amount of time to update the display. I have noticed that, if the memory is nearly full, the computer seems to take longer to compute.

In the FAST mode, this trick will not work since no frames are sent during the compute cycle. So change line 130 to a PAUSE 3288

and line 140 to POKE 16437,255. The large numbers themselves are generated by PEEKing into the ROM's own character generating routine and enlarging it eight times. For faster updating, only the middle six lines are used. There are blank lines above and below each character so there is no reason to waste time reproducing these.

After you have typed in the program, use GOTO 700 to SAVE. The program will then run itself.

```
Listing 1. Digital Clock.

10 REM "DIGITAL CLOCK" TO SAVE
GOTO 7000
15 PRINT " INPUT TIME"
25 CLS
30 LET NPUT TIME
25 CLS
30 LET M=INT (TIME/100) ±60+TIM
E-INT (TIME/100) ±100
35 GOTO 140
40 LET T=0
40 LET T=0
50 LET D=INT ((INT (M/60))/10)
55 GOSUB 500
60 LET T=7
65 LET D=(INT (M/60))-10+D
75 PLOT 31,20
60 PLOT 31,20
60 PLOT 31,27
65 LET T=16
90 LET D=INT (60+(M/60-INT (M/60))/10+4.65)
100 LET T=23
110 LET D=M-INT (M/10) ±10
120 GOSUB 500
130 IF PEEK 16437()245 THEN GOT
130
140 PAUSE 1248
150 LET M=1440 THEN LET H=0
170 GOTO 40
E00 LET M=795+D±8
505 PRINT RT 7,T;
515 LET X=PEEK N
520 FOR L=1 TO 7
                                                                                                       Listing 1. Digital Clock. _
```

525 LET C188 THEN GOTO 560 530 LET C128 550 LET X=X-128 550 LET X=X+2 570 PRINT CHR\$ C; 580 NEXT L 595 PRINT TAB T; 590 NEXT N 600 RETURN 700 SAUE "DIGITAL CLOCK" 710 RUN 150 IF H=780 THEN LET H=50 502 IF T=0 AND D=0 THEN LET N=7

Program 1. Digital Clock.

Continued on Page 21

# MODEM FEVER

by Hank Dickson

At the excellent presentation given last October by STEVE GREEN on "Communicating with Sinclairs", some interesting sidelights were brought out vis-a-vis our growing "modem mania":

- 1. For modulating/demodulating on the fly, a handy instrument to have was the so-called "acoustic coupler". It contained the audio and electrical parts necessary to convert sound into digits, and vice versa. The telephone handset slipped into rubber "cuffs" which kept ambiant sound away. But, as CATS member pointed out, with the pronounced trend towards new, faddish, non-standard telephone sets which don't fit the rubber cuffs, the time has come to kiss the old acoustic coupler goodbye. Perhaps a place can be prepared for it in the Western Electric hall of fame, foreign attachment section.
- 2. When on the road, Steve Green has found many hotels/motels have gone to "hard-wired" phone sets with no modular jacks in sight. This makes it hard on traveling communicators. One member mentioned an experience in an airport motel in California where the telephone appeared hard-wired. But when the set was opened from the bottom, there was a modular jack hanging loose from wires which connected it to the main voice circuit. When a standard modular cord was used to connect the internal modem of a portable computer to the telephone, either voice or data communication was instantly available to the user for the duration of the trip.
- 3. Home computing enthuisiasts have to be careful about using telephone lines with the "call-waiting" feature. It's bad enough this creation of AT&T was apparently conceived in league with the Devil. When a caller tries to reach you and you are tied up with your modem, instead of getting a busy signal the caller will cause a series of clicks and beeps to be injected on the line you are using. This will be more than enough to cause the loss of your connection. Depending on your application, the loss you may suffer man range from minor to catastrophic. There is reportedly a protocol which home computerists can use to defeat the threat of call-waiting by entering a simple command from the keyboard. If the local Baby Bell divestee can be convinced to divulge this secret, it will be shared with you in a future issue of the C/N.

NOTE: An excellent videotape of the Steve Green presentation on "Communicating with Sinclairs" is available on a free loan basis to members of CATS. To arrange to see it in the SECRETARY convenience of your home, call: MIKE WARMICK, CATS at 388-3817.

| i. | ditor's    | Note: T        | his is Part 1 of Ray's | very co      | amplete d | isassembly of the 2068 an | d Spectru    | m ROM          | s.                     |              |        |                |  |
|----|------------|----------------|------------------------|--------------|-----------|---------------------------|--------------|----------------|------------------------|--------------|--------|----------------|--|
|    |            |                |                        |              |           |                           | HEX          | <u>DEC</u>     | TS2068 NAME            | <u>HEX</u>   | DEC    | SPECTRUM NAME  |  |
| 7  | TS         | 2068 RC        | M ENTRY POINTS II      | NDEXED       | BY ADDR   | RESS                      |              | 01 100         | (0-1-1 - 828)          | 0460         | MARKE. | PO-QUEST       |  |
|    |            |                |                        | _            |           |                           |              | 01408          | (Print a "?")          | 0A69<br>0A60 |        | PO-TV-2        |  |
|    |            |                | BASIC MODULI           | E            |           |                           | 0584         | 01412<br>01458 | (Ink - Over)<br>SET AT | OA9B         | 02715  | (AT Ctrl Char) |  |
|    | IPS/       | 858            | T00000 NAME            | HEV          | DEG       | COCCUDIAL NAME            | 0582         | 01520          | (Print Chars)          | OAD9         |        | PO-ABLE        |  |
| !  | <u>HEX</u> | <u>DEC</u>     | TS2068 NAME            | <u>HEX</u>   | DEC       | SPECTRUM NAME             | 05F0<br>05F3 | 01523          | STTVCU                 | OADC         |        | PO-STORE       |  |
|    | 0000       | 00000          | DESCRIPTION            | 0000         | 00000     | CTADT .                   | 0607         | 01543          | (Save Lwr Scrn)        | OAFO.        |        | PO-ST-E        |  |
|    |            |                | PLUGIN                 |              |           | START<br>ERROR-1          | 0613         | 01555          | (Save Prnt Bfr)        | OAFC         |        | PO-ST-PR       |  |
|    |            | 00008<br>00016 | (Print Error) WRCH     | 0008<br>0010 |           | PRINT-A-1                 | 061A         |                | LDTVCU                 | 0803         |        | PO-FETCH       |  |
|    |            |                | (Get Character)        | 0018         |           | GET-CHAR                  | 0634         |                | _                      | 0B1D         |        | PO-F-PR        |  |
|    |            |                | (Tst Character)        |              |           | TEST-CHAR                 | 0638         | 01595          | (Print Chars)          | 0B24         | 02852  | PO-ANY         |  |
|    |            |                | (Get Mxt Char)         | 0020         |           | NEXT-CHAR                 | 069A         | 01690          | (Expand Chars)         | 0865         | 02917  | PO-CHAR        |  |
|    |            |                | (FP Calculator)        | 0028         |           | FP-CALC                   | 06B4         | 01716          | (Print a Char)         | OB7F         |        | PR-ALL         |  |
|    |            | 00048          | (BC Workspaces)        | 0030         | 00048     | BC-SPACES                 | 0708         | 01800          | •                      | OBD3         |        | PO-ALL-6       |  |
|    |            | 00056          | (Maskable Int)         | 0038         |           | MASK-INT                  | 0710         |                | ATTBYT                 | OBDB         |        | PO-ATTR        |  |
|    |            | 00072          |                        | 0048         |           | KEY-INT                   | 073F         | 01855          | PUTMES                 | DCOA         |        | PO-MSG         |  |
|    |            | 00079          | • •                    | 004F         | 00079     | (Pop HL & AF)             | 0776         | 01910          | PR TV2                 | OC38         | 03131  | PO-SAVE        |  |
|    |            | 00083          | (Error-2)              | 0053         |           | ERROR-2                   | 077C         | 01916          | (Search Table)         | OC41         | 03137  | PO-SEARCH      |  |
|    | 0055       | 00085          |                        | 0055         | 00085     | ERROR-3                   | 0790         | 01936          | TVFUL?                 | OC55         |        | PO-SCR         |  |
|    | 0066       |                | (NMI Ext Int)          | 0066         |           | RESET                     | 07C1         | 01985          | ERR5                   | 0C86         | 03206  |                |  |
|    | 0074       | 00116          |                        | 0074         |           | CH-ADD+1                  | 0833         | 02099          | (Scroll? Msg)          | OCF8         | 03320  | (Scroll? Msg)  |  |
|    | 9077       | 00119          | NC HL                  | 0077         |           | TEMP-PTR1                 | 0888         | 02184          |                        | 004D         | 03405  | •              |  |
|    | 0078       | 00120          | TC HL                  | 0078         |           | TEMP-PTR2                 | 0846         | 02214          | _                      | 006B         | 03435  |                |  |
|    | 007D       | 00125          | (Control Chrs)         | 0070         | 00125     |                           | 0849         | 02217          | _                      | 006E         |        | CLS-LOWER      |  |
|    | 0098       |                | TOKENS                 | 0095         |           | (Token Table)             | 08EA         |                |                        | ODAF         | 03503  | CL-ALL         |  |
|    | 0000       | 00.02          | 1 61 631 16            | 5555         | 001.0     | (10.0 120)                | 0914         | 02324          |                        | 0009         |        | CL-SET         |  |
| )  |            |                | KSCAN MODUL            | E            |           |                           | 0914         |                |                        | 0009         | 03545  | CL-SET         |  |
|    |            |                |                        |              |           |                           | 0939         |                |                        | ODFE         | 03582  | CL-SC-ALL      |  |
|    | HEX        | DEC            | TS2068 NAME            | HEX          | DEC       | SPECTRUM NAME             | 097F         | 02431          | CLS B                  | 0E44         | 03652  | CL-LINE        |  |
|    |            | _              |                        | _            |           |                           | 0903         | 02499          | (Cl Attributes)        | 0E88         | 03720  | CL-ATTR        |  |
|    | 0227       | 00551          | KSCAN                  | 0205         | 00517     | (Key Tables)              | 0906         | 02518          | (Get DF Addres)        | OE9B         | 03739  | CL-ADDR        |  |
|    | 0268       | 00616          | (Ex Mode Ltrs)         | 0220         | 00556     | (Ex Mode Ltrs)            |              |                |                        |              |        |                |  |
|    | 02B0       | 00688          | K SCAN                 | 028E         | 00654     | KEY-SCAN                  |              |                | IO_2 MODUL             | E            |        |                |  |
|    | 02B8       | 00696          | (Scanning Loop)        | 0296         | 00662     | KEY-LINE                  |              |                | _                      |              |        |                |  |
|    | 02E1       | 00737          | UPD_K                  | 02BF         | 00703     | KEYBOARD                  | HEX          | DEC            | TS2068 NAME            | HEX          | DEC    | SPECTRUM NAME  |  |
|    | 0317       | 00791          | (New Key)              | 02F1         |           | K-NEW                     |              |                |                        |              |        | •              |  |
|    | 0336       | 00822          | · · · ·                |              |           |                           |              | 02562          |                        | OEAC         | 03756  | COPY           |  |
|    | 035C       | 00860          | K BASE                 | 031E         |           | K-TEST                    |              |                | DÜMPPR                 | OECD         |        | COPY-BUFF      |  |
|    | 0371       | 00881          | CHCODE                 | 0333         |           | K-DECODE                  |              | 02613          |                        | OEDF         |        |                |  |
|    | 03F3       | 01011          | PARP                   | 0385         | 00949     | BEEPER                    | DA4A         | 02634          | PRSCAN                 | OEF4         |        |                |  |
|    | 0436       | 01078          | BEEP                   | 03F8         | 01016     | BEEP                      | 0A82         | 02690          |                        | 0F20         |        |                |  |
|    |            | 01194          |                        |              |           | REPORT-B                  | OAE7         |                |                        | 0F81         |        |                |  |
|    |            |                | (Tone Table)           | 046E         |           | (Tone Table)              | 0806         |                | (Edit Keys Tbl)        |              |        |                |  |
|    |            |                | •                      |              |           |                           | OBOF         |                | •                      | OFA9         |        |                |  |
|    |            |                | IO_1 MODU              | LE           |           |                           | 0859         |                |                        | OFF3         |        |                |  |
|    |            |                | -                      |              |           |                           | 0860         |                | •                      | 1007         |        |                |  |
|    | HEX        | DEC            | TS2068 NAME            | HEX          | DEC       | SPECTRUM NAME             | 0872         |                |                        | 1000         |        |                |  |
|    |            |                |                        |              |           |                           | 0878         |                |                        | 1015         |        | ED-DELETE      |  |
|    | 0500       | 01280          | SENDTY                 | 09F4         | 02548     | PRINT-OUT                 | 0B84         |                |                        | 101E         |        |                |  |
|    | 0528       |                |                        |              |           |                           |              | 0295           | •                      |              | 04132  | ED-ENTER       |  |
|    | 053A       |                | PLFT                   | 0A23         |           | PO-BACK1                  | 0897         |                |                        | 1031         | 04145  |                |  |
| ٺ  | 0554       |                | PRT                    | OA3D         |           |                           | OBBF         |                |                        | 1059         |        |                |  |
| 7  | 0001       |                |                        |              |           |                           |              |                |                        |              |        |                |  |
| 7  |            | 01382          | PNL                    | OA4F         | 02639     | PO-ENTER                  | 0807         | 0303           | l (Sym & Grph Cd)      | ) 1076       | 04214  | ED-SYMBOL      |  |

| HEX           | DEC            | TS2068 NAME      | <u>HEX</u>   | DEC            | SPECTRUM NAME        |               |                |                           |              |                |                      |
|---------------|----------------|------------------|--------------|----------------|----------------------|---------------|----------------|---------------------------|--------------|----------------|----------------------|
| OBE5<br>OBFD  | 03069          | DEL_K            | 107F<br>1097 | 04223<br>04247 | ED-ERROR<br>Clear-Sp | HEX.          | DEC            | TS2068 NAME               | HEX          | DEC            | SPECTRUM NAME        |
| OCOE          |                | IN_K             | 10A8         | 04264          | KEY-INPUT            | 139F          | 05023          | CLOSE                     | 16E5         | 05861          | CLOSE                |
| 0083          |                | -                | 111D         | 04381          | ED-COPY              | 1348          | 05032          | RSTSTR                    | 16EB         | 05867          | (Make Strm Dt=0      |
| OCF6          |                | (Loc Wrk Space)  | 1190         | 04496          | SET-HL               | 138E          | 05054          | CLCHAN                    | 1701         | 05889          | CLOSE-2              |
| 0000          | 03341          | DESLUG           | 1147         | 04519          | REMOVE-FP            | 1407          | 05127          | (Clse Strm Tbl)           | 1716         | 05910          | (Clse Strm Tbl)      |
|               |                |                  | _            |                |                      | 140D          | 05133          | (Close Strm Sub           | 171C         | 05916          |                      |
|               |                | EDIT MODUL       | E            |                |                      | 140F          | 05135          | (Test Strm No.)           | 171E         | 05918          | STR-DATA             |
| INTV          | DEO            | T00000 NA        | *****        |                |                      | 142A          | 05162          | OPEN                      | 1736         | 05942          | OPEN                 |
| HEX           | DEC            | TS2068 NAME      | <u>HEX</u>   | DEC            | SPECTRUM NAME        | 1465          | 05221          | OPCHAN                    | 175D         | 05981          | OPEN-2               |
| 0D1D          | 03357          | V 1104           | 1107         | 0.4505         | 1570.0               | 14C7          | 05319          | (Opn Strm Tbl)            | 177A         | 06010          | (Opn Strm Tbl)       |
| 0031          | 03377          | K NEW<br>Iñit    | 1187         | 04535          | NEW                  | 14CE          | 05326          | (Open K Strm)             | 1781         | 06017          | OPEN-K               |
| 0040          | 03392          | (Check Memory)   | 11CB         | 04555          | START/NEW            | 1402          | 05330          | (Open S Stream)           | 1785         | 06021          | OPEN-S               |
| 007F          | 03455          | NEW              | 11DA         | 04570          | RAM-CHECK            | 1406          | 05334          | (Open P Stream)           | 1789         | 06025          | OPEN-P               |
| 0E28          | 03624          | (Edit Mode Lp)   | 1219<br>12A2 | 04633          | RAM-SET              |               |                |                           |              |                |                      |
| 0E2F          | 03631          | LED18            | 1242         | 04770<br>04777 | MAIN-EXEC            |               |                | LIST MOD                  | ULE          |                |                      |
| OE8D          | 03725          | LED4             | 1303         | 04867          | MAIN-1<br>MAIN-4     |               |                |                           |              |                |                      |
| 0F65          | 03941          | RPTMSG           | 1391         | 05009          | (Report Msgs)        | HEX           | DEC            | TS2068 NAME               | HEX          | DEC            | SPECTRUM NAME        |
| 1118          | 04376          | (Timex Logo)     | 1509         | 05577          | (Sinclair Logo)      |               | OF 0.15        |                           |              |                |                      |
| 1158          | 04440          | (Add BASIC Line  | 155D         | 05469          | MAIN-ADD             | 14E1          | 05345          | LIST                      | 1795         | 06037          | AUTO-LIST            |
| 1144          | 04522          | CHINIT           | 15AF         | 05551          | (Init Chan Info      | 1541          | 05441          | K_LLST                    | 17F5         | 06133          | LLIST                |
| 11BF          | 04543          | (Invld I/O Dev)  | 15C4         | 05572          | REPORT-J             | 1545          | 05445          | K_LIST                    | 17F9         | 06137          | LIST                 |
| 1101          | 04545          | SMINIT           | 1506         | 05574          | (Init Strm Data      | 15A1          | 05537          | PÜT_SR                    | 1855         | 06229          | OUT-LINE             |
| 11CF          | 04559          | RDCH             | 1504         | 05588          | WAIT-KEY             | 15AC<br>15C9  | 05548<br>05577 | LPO                       | 1860         | 06240          | (LD D,0)             |
| 11E1          | 04577          | INCH             | 15E6         | 05606          | INPUT-AD             | 1602          | 05634          | PUT                       | 187D         | 06269          | OUT-LINE2            |
| 11EA          | 04586          | PUTDIG           | 15EF         | 05615          | OUT-CODE             | 1600          | 05645          | (Skip Over No.)<br>FLASHA | 18B6<br>18C1 | 06326          | NUMBER               |
| 11ED          | 04589          | SENDCH           | 15F2         | 05618          | PRINT-A-2            | 1620          | 05677          | PR CUR                    | 18E1         | 06337<br>06369 | OUT-FLASH            |
| 1230          | 04656          | SELECT           | 1601         | 05633          | CHAN-OPEN            | 165B          | 05723          | NEXT L                    | 190F         | 06415          | OUT-CURS<br>LN-FETCH |
| 12 <b>3</b> 0 | 04669          | ERRO             | 160E         | 05646          | REPORT-U             | 1668          | 05736          | DE HL                     | 191C         | 06428          | LN-STORE             |
| 1248          | 04680          | SEL_HL           | 1615         | 05653          | CHAN-FLAG            | 1671          | 05745          | (Prnt Char/Tkn)           | 1925         | 06437          | OUT-SP-2             |
| 1293          | 04755          | (Channel Flags)  | 1620         | 05677          | (Chan Code Tbl)      | 1676          | 05750          | (Add Spaces/No)           | 192A         | 06442          | OUT-SP-NO            |
| 129A          | 04762          | (Set K Flags)    | 1634         | 05684          | CHAN-K               | 1683          | 05763          | (Print Line)              | 1937         | 06455          | OUT-CHAR             |
| 12A8          | 04776          | (Set S Flags)    | 1642         | 05698          | CHAN-S               | 1606          | 05846          | FIND L                    | 196E         | 06510          | LINE-ADDR            |
| 1283          | 04787          | (Set P Flags)    | 164D         | 05709          | CHAN-P               | 16E8          |                | CP BC                     | 1980         | 06528          | CP-LINES             |
| 1288          | 04792          | INS1             | 1652         | 05714          | ONE-SPACE            | 16F0          | 05872          |                           | 1988         |                | (Fnd Stmnt Sub)      |
| 1288          |                | INSERT           | 1655         | 05717          | MAKE-ROOM            | 16F3          | 05875          | SUBLN1                    |              | 06539          | EACH-STMT            |
|               |                | REMGSZ           | 1664         | 05732          | POINTERS             |               | 05920          |                           |              |                | NEXT-ONE             |
|               | 04894          | (Find Line No.)  |              |                |                      | 1745          | 05957          | (Dif of Length)           | 1900         | 06621          | DIFFER               |
|               | 04900          |                  |              |                | LINE-NO              | 17 <b>4</b> D | 05965          | DEL DE                    |              | 06629          | RECLAIM-1            |
|               |                | LOVE             |              |                | RESERVE              | 1750          | 05968          | DELREC                    | 19E8         | 06632          | RECLAIM-2            |
|               | 04927<br>04942 |                  |              |                | SET-MIN              |               | 05992          |                           |              |                | E-LINE-NO            |
|               |                | RESET            |              |                | SET-WORK             |               | 06024          |                           | 1A1B         |                | OUT-NUM-1            |
|               | 04963          |                  |              |                | SET-STK              |               | 06037          |                           |              |                | OUT-NUM-2            |
|               |                | A T HL<br>SEARCH |              |                | REC-EDIT             |               |                | (Bank Switch Cd           |              |                |                      |
|               | 04980          |                  | 1000         | U3632          | INDEXER              |               | 06095          |                           | <del></del>  |                |                      |
| 19/7          | V-100U         | STIGING          |              |                |                      |               | 06122          |                           |              |                | *******              |
|               |                |                  |              |                |                      |               | 06143          |                           |              |                |                      |
| •             |                |                  |              |                |                      | 1805          | 06342          | ARUS                      |              |                |                      |

|      |              |                | SYNTAX MIX             | DULE         |       |                 | HĐ                    | <u>DÉ</u> | C        | TS2068 NAME            | HEX          | DEC            | SPECTRUM NAME          |
|------|--------------|----------------|------------------------|--------------|-------|-----------------|-----------------------|-----------|----------|------------------------|--------------|----------------|------------------------|
| y    | HEX          | DEC            | TS2068 NAME            | HEX          | DEC   | SPECTRUM NAME   | <br>1F9               |           | -<br>089 | <del></del>            | 1EE          |                | <del></del>            |
|      |              |                |                        |              | _     |                 | 1FE                   |           | •        | CHK SZ                 |              | 07941          |                        |
|      | 1945         |                | (                      | 1448         |       | (Cmd Offsets)   | 1F0                   |           |          | ERR4                   | 1F15         |                |                        |
|      | 19E0         |                |                        | 1ADF         |       |                 | 1F0                   |           |          | RETURN                 | 1F23         |                |                        |
|      | 19E1         |                |                        | 1AEO         |       |                 | 1FE                   |           |          | PAUSE                  | 1F3/         |                | •                      |
|      | 1,44         |                |                        | 1B17         |       |                 | 200                   | 9 082     | 201      | BREAK?                 | 1F54         |                |                        |
|      | 1A44<br>1A95 |                |                        | 1B28         |       |                 | 201                   | D 082     | 21       | DEF                    | 1F60         |                | DEF-FN                 |
|      | 1AB2         |                |                        |              |       |                 | 208                   | 083       | 20       | (On Err Command        |              |                |                        |
|      | 1AB9         |                |                        |              |       |                 | 200                   | 1 084     | 101      | (Delete Command        |              |                |                        |
|      | 1ADS         |                |                        | 1B76         |       |                 | 212                   | B 084     | 88       | SOUND                  |              |                |                        |
|      | 1AEC         |                |                        | 1B8A         |       |                 |                       |           |          |                        |              |                |                        |
|      | 1800         |                | •                      |              |       |                 |                       |           |          | SYNTHO MODU            | LE           |                | ,                      |
|      | 1809         |                | •                      | 1882         |       |                 |                       |           |          |                        |              |                |                        |
|      | 1B15         |                |                        |              |       |                 | HEX                   | DEC       |          | TS2068 NAME            | HEX          | DEC            | SPECTRUM NAME          |
|      | 1827         |                |                        |              |       |                 |                       |           |          |                        |              |                |                        |
|      | 1B44         |                |                        | 1BEE         |       |                 | 214                   |           |          | SYNTWO                 | 1FC3         |                |                        |
|      | 1 <b>B4A</b> |                |                        | 1BF4         |       | STMT-NEXT       | 215                   |           |          | K_LPR                  | 1FC9         |                |                        |
|      | 1B64         |                |                        |              | 07169 | (Cmd Class Tbl) | 215                   |           |          | K_PRIN                 | 1FCD         | 08141          |                        |
|      | <b>1B70</b>  |                |                        | 1000         |       | CLASS-03        |                       | 085       |          | P_SEQ                  | 1FDF         | 08159          | PRINT-2                |
|      | 1 <b>B79</b> | 07033          |                        | 1016         | 07190 | JUMP-C-R        | 21E                   |           |          | TERM?                  | 2048         | 08264          |                        |
|      | 1B82         | 07042          |                        | 1C1F         | 07199 | CLASS-01        | 220                   |           |          | STRITO                 | 2070         |                |                        |
|      | 1 <b>B91</b> | 07057          | ERR2                   | 1C2E         | 07214 | REPORT-2        | 222                   |           |          | INPUT                  | 2089         | 08329          | INPUT                  |
|      | 1BBC         | 07100          | LT22                   | 1059         | 07257 | VAL-FET-2       | 226                   |           |          | I SEQ                  | 2001         | 08385          | IN-ITEM-1              |
|      | 1BDC         | 07132          | DYADIC                 | 1079         | 07279 | NEXT-2NUM       | 2371<br>2 <b>38</b> 0 |           |          | ERRH                   | 21D4         | 08660          |                        |
| 1    | 1BE5         | 07141          | TEM6                   | 1082         | 07298 | EXPT-INUM       | 2386                  |           |          | NOTICE?                | 2106         | 08662          | IN-CHAN-K              |
|      | IBED         | 07149          | SYNERR                 | 1C8A         | 07306 | REPORT-C        | 2380                  |           |          | (Tst fr Clr Cd) GR COL | 21E1         | 08673          | CO-TEMP-1              |
|      | 1BEF         |                | TEMIO                  | 1C8C         | 07308 | EXPT-EXP        | 2390                  |           |          | (Test for Ink)         | 21E2<br>21F2 | 08674          | · · · —                |
|      | 1049         | 07241          | OPTNO                  | 1CDE         | 07390 | FETCH-NUM       | 23.46                 |           |          | COLITM                 | 21FC         | 08690<br>08700 | CO-TEMP-3<br>CO-TEMP-4 |
|      | 1051         | 07249          | STK_0                  | 1CE6         | 07398 | USE-ZERO        | 2388                  |           |          | TV COL                 | 2211         | 08721          |                        |
|      | 1C59         | 07257          | STOP                   | 1CEE         | 07406 | STOP            | 230E                  |           |          | COLOUR                 | 2234         | 08756          | CO-TEMP-7              |
|      | 1C5B         | 07259          | (If Command)           | 1CFO         | 07408 | IF              | 2410                  |           |          | HIFLSH                 | 2273         | 08819          | CO-TEMP-C              |
|      | 1C78         | 07288          | FOR                    | 1 <b>DO3</b> | 07427 | FOR             | 243E                  |           |          | BORDER                 | 2294         | 08852          | · ·                    |
|      | 1D28         | 07464          | SKIP                   | 1 <b>D86</b> | 07558 | LOOK-PROG       | 2454                  |           |          | RSET                   |              |                |                        |
|      | 1D55         | 07509          | NEXT                   | 1DAB         | 07595 | HEXT            | 2402                  | 0942      |          | NEWDEY                 |              |                |                        |
|      | 1096<br>1097 | 07574<br>07575 | (Read after 1st        | 1DEC         | 07660 | READ-3          | 2569                  | 0957      | 7        | SKIPIT                 |              |                |                        |
|      |              | 07810          | READ                   | 1DED         | 07661 | READ            | 2589                  | 0965      | 57       | PASSEM                 | *****        |                |                        |
|      |              |                |                        | 1527         | 07719 |                 | 2508                  | 0967      | 2        | CAT                    | 1793         | 06035          | CAT-ETC.               |
|      | 1FCA         | 07992          | (Restore Comman RESTBC |              |       | RESTORE         | 25CC                  | 0967      | 6        | FORMAT                 |              |                | CAT-ETC.               |
|      |              | 07892          |                        |              |       | REST-RUN        |                       | 0968      |          |                        |              |                | CAT-ETC.               |
|      |              | 07908          |                        |              |       | RANDOMIZE       | 2504                  | 0968      | 4        | ERASE                  |              |                | CAT-ETC.               |
|      |              | 07921          |                        |              | 07783 | CONTINUE        |                       |           |          |                        |              |                |                        |
|      |              |                | GOTO 2                 |              |       | GO-TO-2         |                       |           |          | GRAPHS MODUL           | E            |                |                        |
|      |              |                | (Out Command)          |              |       |                 |                       |           |          |                        |              |                |                        |
| j    | IFOA         | 07946          | (Poke Command)         |              | 07808 | OUT             | HEX                   | DEC       | į.       | TS2068 NAME            | HEX          | DEC            | SPECTRUM NAME          |
| 1    | IF1E         | 07966          | FIX U1                 |              |       | FIND-INT1       | ***                   | 0000      |          |                        |              |                |                        |
| 1    | IF23         | 07971          | FIX U                  | 1E90         | 07822 | FIND-INT2       |                       |           |          | SCRIMBL                |              |                | PIXEL-ADD              |
|      |              | 07977          |                        | 1E9F         | 07830 | REPORT-B        |                       | 0976      |          |                        |              |                | POINT-SUB              |
|      |              |                | (Run Command)          | 1EA1         | 07841 | RIN             | 2635                  |           |          |                        |              | 08924          |                        |
| ্, ৰ | F36          | 07990          | CLEAR                  |              | 07852 |                 |                       |           |          |                        |              |                | PLOT-SUB               |
|      | F39          | 07993          |                        |              |       | CLEAR-RUN       |                       |           |          | GET_XY                 |              |                | STK-TO-BC              |
|      |              |                | -                      |              |       |                 | 2660                  | 09837     | , (      | GET_A                  | 2314         | U8980          | STK-TO-A               |
| =    | TOD          | LIABY          | MARCH 1000             |              |       |                 |                       |           |          |                        | Conti        | inued          | on Page 18             |

|              |                |                  |              |                | •                      |              |                   |                 |               |                |                      |
|--------------|----------------|------------------|--------------|----------------|------------------------|--------------|-------------------|-----------------|---------------|----------------|----------------------|
| HEX          | DEC            | TS2068 NAME      | HEX          | <u>DEC</u>     | SPECTRUM NAME          | HEX          | DEC               | TS2068 NAME     | HEX           | DEC            | SPECTRUM NAME        |
| 2679         | 09849          | CIRCLE           | 2320         | 08992          | CYDOLE                 | 2102         | 10001             | ĖDOA            | 2005          | 11722          | ED TO 4              |
| 2608         | 09947          | DRAW             | 2382         | 09090          | CIRCLE<br>DRAM         | 3193<br>31A1 |                   | FP2A<br>Output  | 2005<br>2063  | 11733<br>11747 | FP-TO-A<br>PRINT-FP  |
|              | 10256          | DRAW L           | 2487         | 09399          | DRAM-LINE              | SINI         | 12/03             | WIFUI           | حادة          | 11/7/          | LUTHILL              |
| 2813         | 10259          | DRANEN           |              |                | (Compare X&Y)          |              |                   | SUKS MODUL      | F             |                |                      |
|              |                |                  | <b>-</b>     |                | (compare sur)          |              |                   | 500 1200        | -             |                |                      |
|              |                | exprin modu      | LE           |                |                        | HEX          | DEC               | TS2068 NAME     | HEX           | DEC            | SPECTRUM NAME        |
|              |                |                  |              |                |                        |              | _                 |                 |               |                |                      |
| HEX          | DEC            | TS2068 NAME      | HEX          | DEC            | SPECTRUM NAME          | 335A         | 131 <del>40</del> | SUMS            | 2F98          | 12187          | PREP-ADD             |
| 0054         | 10004          | FIMELI           | 0.455        |                | *******                | 3379         |                   | SUMSLD          | 2FBA          | 12218          | FETCH-TWO            |
| 2854         | 10324          | EXPRN            | 24FB         | 09467          | SCANNING               | 3390         | 13212             |                 | 2FD0          | 12253          | SHIFT-FP             |
| 2889<br>288E | 10377<br>10382 | INTPT?<br>F SCRN | 2530         | 09520<br>09525 | SYNTAX-Z               | 33CE         | 13262             | SUB             | 300F          | 12303          | SUBTRACT             |
| 2807         |                | F ATTR           |              |                | S-SCRN\$-S<br>S-ATTR-S | 3303<br>3468 | 13267<br>13416    | ADD<br>MITT     | 3014<br>30A9  | 12308          | ADDITION<br>HL=HL*DE |
| 28F8         | 10488          | (Stick Command)  |              |                | 3-N11K-3               | 3489         |                   | TIMES           | 30CA          | 12490          | MULTIPLY             |
| 2934         | 10548          | (Free Command)   |              |                |                        | 356C         | 13676             | ERR6            | 31AD          | 12717          | REPORT-6             |
| 2960         | 10605          | (Scanning Func)  | 25AF         | 09647          | S-U-PLUS               | 356E         |                   | DIVIDE          | 31AF          | 12719          | DIVISION             |
| 2986         | 10678          | RND              | 25F8         | 09720          |                        | 3503         |                   | TRUNC           | 3214          | 12820          | TRUNCATE             |
| 29E5         |                | F PI             | 2627         | 09767          |                        | 3656         | 13910             |                 | 3297          | 12951          |                      |
| 29F2         |                | FINKY            | 2634         | 09780          | S-INKEY\$              | ••••         | 10010             | TEOM!           | 0001          |                | IIL SINGK            |
| 2A87         |                | (Test Variable)  |              | 09929          | S-LETTER               |              |                   | CALC: NODILE    |               |                |                      |
| 2069         | 11369          | NXT HL           | 28AB         | 10411          | FN-SKPOVR              |              |                   |                 | •             |                |                      |
|              |                | -                |              |                |                        | HEX          | DEC               | TS2068 NAME     | HEX           | DEC            | SPECTRUM NAME        |
|              |                | IDENT MODUL      | Ε            |                |                        |              | _                 |                 | _             | _              |                      |
|              |                |                  |              |                |                        | 3684         |                   | CALC            | 3205          | 12997          | STK-ZERO             |
| HEX          | <u>DEC</u>     | TS2068 NAME      | HEX          | DEC            | SPECTRUM NAME          | 371A         | 14106             | CTRO            | 335B          | 13147          | CALCULATE            |
|              |                |                  |              |                |                        | 3768         | 14184             | ROOM?           | <b>33A9</b>   | 13225          | TEST-5-SP            |
| 2070         |                | FIND N           | 28B2         | 10418          | LOOK-VARS              | 3773         | 14195             | STK_M           | 33B4          | 13236          | STACK-NUM            |
| 2054         |                | GET EL           | 2996         | 10646          | STK-VAR                | 377F         | 14207             | RAMNO           | 3300          | 13248          | MOVE-FP              |
|              |                | SLICER           | 2A52         | 10834          |                        | 3705         | 14277             | ARRAY           | 3406          | 13318          |                      |
|              |                | PSHSTR           | 2AB2         | 10930          |                        | 3808         | 14344             | (Series Gen Sub | 3449          | 13385          | SERIES-06-ETC.       |
| 2E74         | 11892          | PAEDCB           | 2AB6         | 10934          | STK-STORE              | 3820         |                   | NEGATE          | 346E          | 13422          | NEGATE               |
| 2EBD<br>2F17 | 11965<br>12055 | LET<br>L Num     | 2AFF         | 11007          | LET                    | 3864         |                   | (In Command)    | 3445          | 13477          | (In Command)         |
| 2FAF         | 12207          | PÖPSTR           | 2859         | 11097<br>11249 | L-NUMERIC              | 386B         |                   | (Peek Command)  | 34AC          | 13484          | (Peek Command)       |
| 2F00         | 12224          | DIM              | 28F1<br>2002 | 11249          | STK-FETCH<br>Din       | 3882         | 14466             | USRRET          | 2450          | 12545          | TECT 7EBO            |
| 3046         | 12358          | ALNUN?           | 2088         |                | ALPHANUM               | 3904<br>3926 |                   | TESTO<br>STBOOL | 34E9<br>350B  | 13545          | TEST-ZERO<br>FP-0/1  |
| 304B         | 12363          | ALPHA?           | 2C8D         | 11405          |                        | 3920         | 14030             | SIDUUL          | 3306          | 19218          | rr-w i               |
|              |                |                  |              |                | rmat (IF)              |              |                   | FUNCTS MODU     | LE            |                |                      |
|              |                | INOUT MODUL      | .E           |                |                        |              |                   | 15.515 1500     |               |                |                      |
|              |                |                  |              |                |                        | HEX          | DEC               | TS2068 NAME     | HEX           | DEC            | SPECTRUM NAME        |
| HEX          | DEC            | TS2088 NAME      | HEX          | DEC            | SPECTRUM NAME          | _            | _                 |                 | _             |                | <del></del>          |
|              |                |                  |              | _              |                        |              |                   | INTDIV          | <b>36A0</b>   |                | M-MOD-M              |
| 3059         | 12377          | STKUSN           | 2098         | 11419          | DEC-TO-FP              |              | 15050             |                 |               | 13999          | INT                  |
| 3009         | 12505          | DIGIT?           | 2D1B         | 11547          |                        | <b>3ADF</b>  |                   | EXP             | <b>36C4</b>   | 14020          |                      |
| 30E6         | 12518          |                  | 2028         | 11560          | STACK-A                | 382E         | 15150             |                 | 3713          |                |                      |
| 30E9         |                | STK_BC           | 2028         | 11563          | STACK-BC               | 389E         | 15262             |                 | 3783          |                | GET-ARGT             |
| 30F9         | 12537          |                  | 2038         | 11579          | INT-TO-FP              | 38C5         | 15301             |                 | 3744          |                |                      |
| 3100         | 12557          |                  | 204F         |                | E-TO-FP                | 3800         | 15312             |                 | 37 <b>B</b> 5 | 14261          | SIN                  |
|              | 12605          |                  | 207F         |                | INT-FETCH              |              |                   |                 | 37DA          | 14298          |                      |
|              |                | STDE_U           | 208C         |                | P-INT-STO              |              | 15357             |                 |               | 14306          |                      |
| 314C<br>3160 | 12640          | STDE S           |              |                | INT-STORE<br>FP-TO-BC  |              | 15438             |                 |               | 14387          |                      |
| 2100         | 14070          | 11.400           | ZUNZ         | 11002          | [F=10 <b>=DL</b>       | JUDE         | 15454             | ALS             | 3043          | 14403          | MUS                  |
|              |                |                  |              |                |                        |              |                   |                 | Cont          | inued          | on Page 19           |
|              |                |                  |              |                |                        |              |                   |                 |               |                | LA DIVAMA BOLL 400   |

|  | <u>HEX</u>                                                           | <u>DEC</u>              | TS2068 NAME                                                                  | <u>HEX</u>                   | DEC                                                         | SPECTRUM NAME                                                                          |                                                                                                    |       | CH               | (G_VID MOD | LE         |      |               |  |  |
|--|----------------------------------------------------------------------|-------------------------|------------------------------------------------------------------------------|------------------------------|-------------------------------------------------------------|----------------------------------------------------------------------------------------|----------------------------------------------------------------------------------------------------|-------|------------------|------------|------------|------|---------------|--|--|
|  | 3065<br>3060                                                         | 15461<br>15468          | ROOT<br>To_the                                                               | 384A<br>3851                 | 14410<br>14417                                              | SOR<br>To-power                                                                        | HEX                                                                                                    | DEC   | TS2068           | HAME       | HEX        | DEC  | SPECTRUM NAME |  |  |
|  |                                                                      |                         | TAPENSG MOOU                                                                 | LE                           |                                                             |                                                                                        | XDBO<br>XE27                                                                                                    |       | OPDFIL<br>CLDFIL |            |            |      |               |  |  |
|  | <u>HEX</u>                                                           | DEC                     | TS2068 NAME                                                                  | HEX                          | DEC                                                         | SPECTRUM NAME                                                                          | XE8E                                                                                                    | X3726 | CHNG_V           | ASSING MOD |            |      |               |  |  |
|  | 3C89<br>3CA9                                                         | 15497<br>15529          | SEPROT<br>Lines                                                              | 09A1<br>09C1                 | 02465<br>02497                                              | (Cassette Msgs)<br>(Program: msg)                                                      | HEX                                                                                                    | DEC   | T\$2068          |            | HEX        | DEC  | SPECTRUM NAME |  |  |
|  |                                                                      |                         | CH_SET MODU                                                                  | LE                           |                                                             |                                                                                        |                                                                                                    | X3907 |                  |            |            |      |               |  |  |
|  | HEX                                                                  | DEC                     | TS2068 NAME                                                                  | HEX                          | DEC                                                         | SPECTRUM NAME                                                                          |                                                                                                    |       |                  | BS MODULE  |            |      | ·             |  |  |
|  | 3000                                                                 | 15616                   | CH_SET                                                                       | 3000                         | 15616                                                       | (Char Dot Ptrns                                                                        | HEX                                                                                                    | DEC   | T\$2068          | NAME       | <u>HEX</u> | DEC  | SPECTRUM NAME |  |  |
|  | XBASIC MODULE                                                        |                         |                                                                              |                              |                                                             |                                                                                        | XF8A X3978 G0T0_B<br>XF99 X3993 CALL_B                                                                                                    |       |                  |            |            |      |               |  |  |
|  | <u>HEX</u>                                                           | DEC                     | TS2068 NAME                                                                  | <u>HEX</u>                   | DEC                                                         | SPECTRUM NAME                                                                          | AI 33                                                                                                    |       | CVET             |            |            |      |               |  |  |
|  | X000                                                                 | X0000                   | XBASIC                                                                       |                              |                                                             |                                                                                        | * The Timex 2068 Technical manual lists:<br>TSNAME HEX                                                                                                    |       |                  |            |            |      |               |  |  |
|  |                                                                      |                         | TAPE MODUL                                                                   | .E                           |                                                             |                                                                                        | DELSYM OB7E<br>NEW OD82                                                                                                    |       |                  |            |            |      |               |  |  |
|  | HEX                                                                  | <u>DEC</u>              | TS2068 NAME                                                                  | HEX                          | DEC                                                         | SPECTRUM NAME                                                                          |                                                                                                    | _     | CA8              |            |            |      |               |  |  |
|  | X068<br>X0E5<br>X0FC<br>X189<br>X180<br>X1AB<br>X58F<br>X5C6<br>X5CC | X1478                   | W_TAPE W_BORD R_TAPE RD_BIT R_EDGE SLVM (Verify Command (Ld Data Block) LOAD | 05E3<br>05E7<br>0605<br>07C8 | 01343<br>01366<br>01507<br>01511<br>01541<br>01995<br>02050 | SA-BYTES SA/LD-RET LD-BYTES LD-EDGE-2 LD-EDGE-1 SAYE-ETC VR-CONTROL LD-BLOCK LD-CONTRL | H.E. Meppler (Sep 85 CATS Newsletter) lists:  TSNAME HEX SPNAME HEX  DELSYM 0B7E (ED-DELETE ) 1016  NEW 0082 (RAM-SET ) 1219  INPUT 222B (INPUT ) 208E  CALC 3684 (? STK-ZERO ) 3254  LDMES 3CAB (Program: Msg) 09C1 |       |                  |            |            |      |               |  |  |
|  |                                                                      | X1765<br>X2129<br>X2218 | MERGE<br>Save                                                                | 0886<br>0970                 | 02230<br>02416                                              | ME-CONTRL<br>SA-CONTRL<br>WAIT-KEY                                                     | N.A. Pashtoon (May/June 88 Sincus News) lists:  TSNAME HEX SPNAME HEX  DEL K OBFE (CLEAR-SP) 1097  LDMES 3CAB (Program: Msg) (09C1)  LINENO 1768 (E-LINE-NO) 19BF  PAUSE 1FEF (PAUSE) 1F3A                           |       |                  |            |            |      |               |  |  |
|  | INIT MODULE                                                          |                         |                                                                              |                              |                                                             |                                                                                        |                                                                                                    |       |                  | READ-3)    |            | 1DEC |               |  |  |
|  | HEX                                                                  | DEC                     | TS2068 NAME                                                                  | HEX                          | DEC                                                         | SPECTRUM NAME                                                                          |                                                                                                    |       |                  |            |            |      |               |  |  |
|  |                                                                      |                         | EXINIT                                                                       |                              |                                                             |                                                                                        |                                                                                                    |       |                  |            |            |      |               |  |  |
|  |                                                                      |                         | BLDSCT<br>RESSCT                                                             |                              |                                                             |                                                                                        |                                                                                                    |       |                  |            |            |      |               |  |  |
|  |                                                                      |                         |                                                                              |                              |                                                             |                                                                                        |                                                                                                    |       |                  |            |            |      |               |  |  |

# **CORE WAR**

by Timothy Swenson

In May 1984 issue of Scientific American, A. K. Dewdney in his Computer Recreations column describes a game called Core War. The game is run by a monitor program called MARS (Memory Array Redcode Simulator). Essentially what the program does is to control two other programs written in an assembly-like language called REDCODE. The two programs are designed to try to destroy each other. They do this by somehow stopping the other program from running. They can put bad data in the middle of the program, take over control of the program, etc.

MARS is a computer simulation of a computer. It uses an array of strings to simulate memory spaces and executes programs that run in these spaces. The program executes one line of code from one Redcode program and then another line from the other. This continues until MARS can not execute a command. The program that bombs out is the program that loses.

Redcode is comprised of the following commands:

MOV A B - Move contents of address A to address B ADD A B - Add contents of address A to address B and put results in address B SUB A B - Subtract contents of address A from address B and put results in address B JMP A -Transfer control (jump) to address A JMZ A B - Jump to address A if contents of address B is equal to zero JMG A B - Jump to address A if contents of address B is greater than zero DJZ A B - Subtract one from contents of address B and jump to address A if contents of address B is equal to zero CMP A B - Compare contents of address A and B then skip next instruction if unequal DAT A -Non-executabel statement, used for storage of numbers RET - Used to end program. Not really part of REDCODE but it is used by the program to know the end of your program when reading it in from the data statements.

All of the addresses in Redcode are

relative. PC is the Program Counter, this controls what line MARS is executing. MOV 0.1 means to put the contents of address PC+0 (in other words the current line) and put it in address PC+1 (the next line). Negative numbers are allowed to mean addresses before the PC.

Redcode does make provisions for direct and indirect addressing. A # before a number is direct addressing and an @ is used for indirect. MOV #0 1 means to put the number 0 in the address 1+PC. In indirect the commands:

DAT 20 MOV 0 @-1 means to put the contents of address 0+PC and store it at the address pointed at by the number at PC-1 (the previous line). MARS goes and gets the number stored at PC-1 and finds 20, it then puts the data at that address, PC+20.

Indirect addressing may be used for both A and B arguements, direct may be used for A, but direct may only be used for B with the CMP command. All other commands may not use direct addressing of B.

I must spend a minute and talk about the DAT command. The command itself does not execute, but it tells MARS that data is stored at this address. DAT statements are used similarly to variables. If you are going to add the contents of two addresses then they must be DAT statements. If a number is stored in an address that is not preceded by DAT it is considered a bug and the program bombs out.

The MOV and DAT commands interact different together. If you MOV #0 20 and address PC+20 is a DAT statement the 20 is added so that at PC+20 is stored DAT 0. But if PC+20 is not a data statement then just 0 is stored at PC+20. This is used to put "bombs" in programs. If you can drop a 0 in the middle of the other program then MARS will halt when it gets to that line causing the other program to crash.

Here are a few example programs:

IMP - copies itself to the next address and plows through memory.

MOV 0 1 RET

Dwarf - This puts 0's in every 5th

address, laying down a barrage of 0's.

DAT -1 ADD #5 -1 MOV #0 @-2 JMP -2 RET

Gemini - This program copies itself forward 100 addresses in memory and then moves control to the copy.

DAT -2 DAT 99 MOV @-2 @-1 CMP -3 #8 JMP 4 ADD #1 -5 ADD #1 -5 JMP -5 MOV #-2 93

MOV #99 93 JMP 93 RET

To run the program, type the two programs you want into the data statements in lines 2000 (prog #1) and 3000 (prog #2). Then RUN the program. As each line of code is executed it is printed out on the screen along with the address at which it is at. This way you can the progress of the two programs. Also included in the program is a procedure called list\_memory. This procedure copies out the contents of the memory array to the screen. This way you can see what is in memory.

There is a constant called top\_mem. This defines how big the memory array is. If you find memory too small, just increase this constant.

100 DEFine PROCedure is: DELETE flp2\_Core\_War\_bas: SAVE flp2\_Core\_War\_bas: END DEFine

110 top\_mem=1000

120 DIM memory\$(top\_mem,14)

130 prog 1=2000

140 prog 2-3000

150 pc\_prg1 = RND(1 TO 1000)

160 pc\_ptg2 = RND(1 TO 1000)

170 IF ABS(pc\_prg1-pc\_prg2)-100 THEN GO TO 150

180 load\_prog

190 CLS #2: CLS #0 : CLS

200 PRINT #2," P R O G R A M # 1"

210 PRINT " P R O G R A M # 2"

220 REPeat main\_loop

230 pc\_main = pc\_prg1

240 prog=1

Continued in the next issue

# Time-Continued from Page 13

#### The Face Clock

The second program will give a display with the traditional face clock. The face is drawn only once and then the hands are PLOTed in and UNPLOTed when no longer needed. This program is suggested by an exercise in the chapter on time and motion in the ZX81 manual.

```
Listing 2. Hand Clock.

10 REM "FACE CLOCK" TO SAVE GO

12 PRINT " INPUT TIME"

14 INPUT T

16 LET H=2*INT (T/100)

10 LET T=T-100*INT (T/100)

20 IF T/15 THEN LET H=H+1

22 IF T/45 THEN LET H=H+1

24 FAST

25 FAST

26 FOR D=1 TO 12

40 PRINT AT 10-10*CO5 (D/6*PI).

13+10*5IN (D/6*PI);D

50 SLOU

65 POKE 16437,250

70 GOTO 150

80 LET P=0

90 LET C=X

100 LET D=Y

110 GOSUB 1000

120 LET T=11

130 IF T=16 OR T=46 THEN GOTO 2

50

150 LET P=1
                                                                                                                                                                                                        Listing 2. Hand Clock. _
   LET P=1

LET L=T/30*PI

LET X=27+18*SIN L

LET Y=22+18*COS L

LET C=X

LET D=Y

GOSUB 1000

GOSUB 310

IF PEEK 16457>241 THEN GOTO
                                                                                                    GOSUB 1000
GOSUB 310
F PEEK 16437,241 THEN
F PEEK 16437,241 THEN
F PEEK 16437,241 THEN
F PEEK 16437,241 THEN
F PEEK 16437,241 THEN
F PEEK 16437,241 THEN
F PEEK 16437,241 THEN
F PEEK 16437,241 THEN
F PEEK 16437,241 THEN
F PEEK 16437,241 THEN
F PEEK 16437,241 THEN
F PEEK 16437,241 THEN
F PEEK 16437,241 THEN
F PEEK 16437,241 THEN
F PEEK 16437,241 THEN
F PEEK 16437,241 THEN
F PEEK 16437,241 THEN
F PEEK 16437,241 THEN
F PEEK 16437,241 THEN
F PEEK 16437,241 THEN
F PEEK 16437,241 THEN
F PEEK 16437,241 THEN
F PEEK 16437,241 THEN
F PEEK 16437,241 THEN
F PEEK 16437,241 THEN
F PEEK 16437,241 THEN
F PEEK 16437,241 THEN
F PEEK 16437,241 THEN
F PEEK 16437,241 THEN
F PEEK 16437,241 THEN
F PEEK 16437,241 THEN
F PEEK 16437,241 THEN
F PEEK 16437,241 THEN
F PEEK 16437,241 THEN
F PEEK 16437,241 THEN
F PEEK 16437,241 THEN
F PEEK 16437,241 THEN
F PEEK 16437,241 THEN
F PEEK 16437,241 THEN
F PEEK 16437,241 THEN
F PEEK 16437,241 THEN
F PEEK 16437,241 THEN
F PEEK 16437,241 THEN
F PEEK 16437,241 THEN
F PEEK 16437,241 THEN
F PEEK 16437,241 THEN
F PEEK 16437,241 THEN
F PEEK 16437,241 THEN
F PEEK 16437,241 THEN
F PEEK 16437,241 THEN
F PEEK 16437,241 THEN
F PEEK 16437,241 THEN
F PEEK 16437,241 THEN
F PEEK 16437,241 THEN
F PEEK 16437,241 THEN
F PEEK 16437,241 THEN
F PEEK 16437,241 THEN
F PEEK 16437,241 THEN
F PEEK 16437,241 THEN
F PEEK 16437,241 THEN
F PEEK 16437,241 THEN
F PEEK 16437,241 THEN
F PEEK 16437,241 THEN
F PEEK 16437,241 THEN
F PEEK 16437,241 THEN
F PEEK 16437,241 THEN
F PEEK 16437,241 THEN
F PEEK 16437,241 THEN
F PEEK 16437,241 THEN
F PEEK 16437,241 THEN
F PEEK 16437,241 THEN
F PEEK 16437,241 THEN
F PEEK 16437,241 THEN
F PEEK 16437,241 THEN
F PEEK 16437,241 THEN
F PEEK 16437,241 THEN
F PEEK 16437,241 THEN
F PEEK 16437,241 THEN
F PEEK 16437,241 THEN
F PEEK 16437,241 THEN
F PEEK 16437,241 THEN
F PEEK 16437,241 THEN
F PEEK 16437,241 THEN
F PEEK 16437,241 THEN
F PEEK 16437,241 THEN
F PEEK 16437,241 THEN
F PEEK 16437,241 THEN
F PEEK 16437,241 THEN
F PEEK 16437,241 THEN
F PEEK 16437,241 THEN
F PEEK 16437,241 THEN
F PEEK 16437,241 THEN
F
```

If you have only 2K RAM, you will find that this program fills up almost all available space. If you have a 16K module, you can add the second hand and other decorative touches.

After you have typed in the program, use GOTO 500 to SAVE. The program will then run itself.

### Setting Your Clock

In both programs, after the program is running, you are asked to input the time. Do not use a colon; just enter the figures: Not 3:45 but 345.

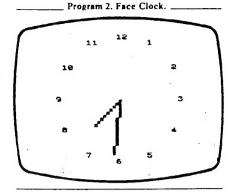

#### A Calendar

From time to time we want to see how a certain month falls in the calendar or what day of the week a certain date is on. Most calendars show only one year on either side of the calendar year. Thus dates beyond the printed calendar have to be calculated laboriously by hand with the danger that we may have overlooked a day in an irregular month. This program provides the solution to the problem.

With this program you can enter any month and any year, and the computer will show you the calendar for that month. Well, not exactly any year. It has to be between September 14, 1752, and February 28, 2200. Nevertheless that range covers most dates of interest.

After you have typed in the program, use GOTO 300 to SAVE. The program will then run itself. The prompts will call for inputting the month and year. Type in at least the first three letters of the month and hit ENTER; then type in the year and hit ENTER. The computer will then display the calendar for that month. You can use either FAST or SLOW mode but remember that it takes much longer to produce the calendar in the SLOW mode.

To test whether the program is working right, try DECEMBER 1941. We remember that the 7th was on a Sunday. Now try some other dates. Try your birth month and year. I use this program to plan business trips and vacations for the coming year even before I start getting those free calendars in the mail in December.

This is a good program for showing off your computer to your friends. Try it at your next party.

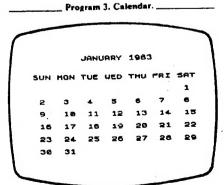

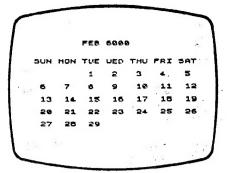

#### FEB 999999 THU FRI SAT SUN HON TUE WED 2 3 4 5 1 12 13 10 1,1 8 14 15 16 17 18 10 20 21 23 28

```
Listing 3. Calendar.

S REH "CALENDAR" TO SAME GOTO

10 LET A$="CDJANFEBHARARAMYJU

NULROGSEPOCTNOVDECSUM MON THE W
ECTHU FRI SAT"

15 PRINT "INPUT MONTH"

20 INPUT B$

30 IF B$(1 TO 3) = A$(3*M TO 3*M

**2) THEN GOTO 45

35 NEXT M

40 GOTO 26

45 PRINT "INPUT YEAR"

50 INPUT Y

55 IF Y:1752 THEN GOTO 50

66 CLS TAT AT 6,0;A$(39 TO)

75 GOSUB 200

68 PRINT AT 6,0;A$(39 TO)

75 GOSUB 200

95 IF X=0 THEN LET X=7

100 PRINT AT 6,0;A$(3)

110 PRINT AT 6,0;A$(3)

120 IF I 10 31 ""

121 IF I 10 A HEN LET X=7

120 IF I 27

AND 33-PEEK 16441=X

150 NEXT I

1200 LET X=0

121 IF H=1 OR H=2 THEN LET X=1

220 LET X=0

220 LET X=1 THEN LET X=1

220 LET X=1 THEN LET X=1

220 LET X=1 THEN LET X=1

220 LET X=1 THEN LET X=1

220 LET X=1 THEN LET X=1

220 LET X=1 THEN LET X=1

220 LET X=1 THEN LET X=1

220 LET X=1 THEN LET X=1

220 LET X=1 THEN LET X=1

220 LET X=1 THEN LET X=1

220 LET X=1 THEN LET X=1

220 LET X=1 THEN LET X=1

220 LET X=1 THEN LET X=1

220 LET X=1 THEN LET X=1

220 LET X=1 THEN LET X=1

220 LET X=1 THEN LET X=1

230 SET X=1 THEN LET X=1

240 LET X=1 THEN LET X=1

250 LET X=1 THEN LET X=1

250 LET X=1 THEN LET X=1

260 LET X=1 THEN LET X=1

270 RETURN

300 SAVE "CRLENDAR"

310 RUN
```

# Financial Program-Continued from Page 5

15 GO SUB 34
16 PRINT PAPER 0; INK 5; AT 10,2; "AND
THER CALCULATION? (Y or N)"
17 INPUT Z\$
18 IF Z\$="Y" OR Z\$="Y" THEN GO SUB 3
4: GO TO 5
19 CLS: PRINT AT 10,9; FLASH 1; INK

1; "HAPPY INVESTING"; FLASH 0: STOP 20 GO SUB 34: PRINT PAPER 0; INK 5;A T 10,2; "ENTER INTEREST RATE PAID ON";A T 11,2; "NON-TAXABLE INVESTMENT": INPUT NTI: LET NTI=NTI/100

21 LET ER1=NTI/W

23 GO SUB 34: PRINT PAPER 0; INK 5;A T 10,2; "THE EQUIVALENT INTREST";AT 11, 2; "FOR A TAXABLE INVESTMENT";AT 12,2; " WOULD BE ";ER1\*100; "%": PAUSE 0

24 GO SUB 34: PRINT PAPER 0; INK 5;A T 10,2; "ANOTHER CALCULATION?(Y or N)" 25 INPUT Z\$

26 IF Z\$="Y" OR Z\$="y" THEN GO SUB 3 4: GO TO 5

27 CLS: PRINT AT 10,9; INK 1; FLASH 1; "HAPPY INVESTING"; FLASH 0: STOP 28 CLS: PAPER 6: FOR N=0 TO 31: PRI NT OVER 1; AT 0,N; INK 5; " ": NEXT N 29 FOR N=1 TO 21: PRINT OVER 1; INK 5: AT N,31; " ": NEXT N

30 FOR N=30 TO 1 STEP -1: PRINT OVER 1; INK 5;AT 21,N;" ": NEXT N

31 FOR N=21 TO 1 STEP -1: PRINT OVER 1; INK 5;AT N,0;" ": NEXT N

32 RETURN

33 STOP

34 PRINT INK 6; AT 9,2; INVERSE 1; "

";AT 10,2;"
";AT 11,2

":AT 12

": IN

,2;" VERSE 0

35 RETURN

ν<del>ε</del> Λ

36 SAVE /"EQUI-INT." LINE 1

# **Professional Publisher**-Continued from Page 6

store the alphabets could have been used to better advantage. Third, large "display type" alphabets, once you get out of the designed height and width. suffer from a terminal case of the "jaggies". Large rounded letters like P, O. S. etc. aren't smooth. They have the "stair step" look. Finally, it can only hold 2 pages in memory. No problem. you say, just save them to disk. Well it is a problem when it comes to printing. A good dtp program should be able to print an entire newsletter in one operation. This newsletter, done on the Atari, is printed that way. I start the printing operation around 10 PM and when I get up in the morning it is all finished. You can't do that with Professional Publisher. It's one page at a time. For this reason, it's sort of unwieldy for anything greater than a single page newsletter.

Now one final observation. Perhaps this is an unfair comparison, but I feel that the program is way overpriced when the better Atari dtp programs (Publisher ST and Page Stream) are priced at \$79 and \$129. I feel these two programs are far better for dtp than Professional Publisher.

So, how do I rate Professional Publisher? For a one page or less dtp program, three out of five stars. If it had a decent text font and could produce large smooth letters, I'd have to say that it would be a five star buy. If you are looking for a dtp program that will produce a multipage newsletter, and you are willing to stand by and set-up each page during the printing process, Professional Publisher will be adequate for your needs. For the QL, this is the best dtp program on the market, realizing, of course, that the contenders are few; however, compared to dtp programs on other machines, it leaves a lot to be desired.

Editorial-Continued from Page 2

have used some over the last 18 months, but I was to stupid to realize it.

## CAPITOLFEST/ CAPITALFEST?

Several years ago, we had an argument as to what our group name was CapitOl or Capit Al Area Timex Sinclair User Group. As you can see, the "A" won out. Actually it wasn't a hard decision since the "O" word designates the building and the "A" word is used for the seat of government. If you've noticed the Fest ads and then some of the other articles, you will see it spelled both ways. "So what?" you say. This time I'll have to agree with you. It doesn't matter whether you spell it with an "O" or an "A", this is going to be one monumental blow-out. For those of you from other user groups, if you aren't in Washington, DC on May 5, 6, and 7, you will be missing a fest that they will be talking about for years. Call our BBS and get a complete run down on the activities and the other goings-on in the Washington area. This would seem to be the perfect vacation. You can indulge you computer whims and your family can enjoy the treasures of the town. If you are familiar with the usual DC hotel rates, the \$62/night rate at the 'Fest headquarters is a steal. Futhermore, with the Metro being so close you can park your car and beat the high cost of parking in the downtown area.

I hope you enjoy this issue and see you at the 'Fest!

# Rambling-Continued from Page 1

public domain software libraries covering all of the Sinclair products from the ZX-81 to the Z-88. He is putting together a publication committee to determine the format and contents of a newsletter. An election process for various officers is now underway with the results expected by March 27th.

See you at the meeting!

Rill

# THE CLASSIFIEDS

# FOR \$10 YOUR AD COULD APPEAR IN THIS SPACE!

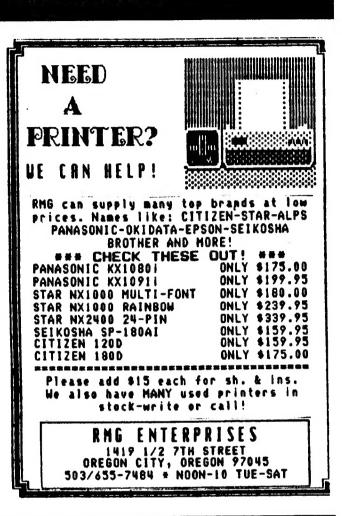

# Please patronize our advertisers-Mention CATS when you do

ADVERTISING INFORMATION C.A.T.S. will run one free 1/4 page "commercial" ad per one year full (\$18) membership. Noncommercial ads may be submitted at any time. Publication dates for both types will be determined by the Newsletter Editor.

#### Advertising Rates

Full page \$25; 1/2 page \$15; 1/4 page \$10: 2" x 2 1/2" \$7

Shifting Squares-Continued from Page 9

6010 IX=RND(1 TO MX(PX))

6020 JX=M\$(PX, IX)

6999 END DEFine rnd\_mve 7000 DEFine PROCedure do\_move 7010 T%=B%(P%)

7020 B%(P%)\*B%(J%)

7030 B%(J%)=T% 7040 Q%=P%

7050 P%=J%

END DEFine do\_move

## WANTIED

YOUR SPECTRUM SOFTWARE. SEND ME A LIST OF WHAT YOU HAVE AND WHAT YOU WANT TO SELL THEM FOR, AND I AM LIKELY TO SEND YOU SOME MONEY! UN-LESS YOU ARE TOO GREEDY, OF COURSE. OR CALL ME AT HOME (404-834-7356) AND WE CAN TALK. LEAVE A MESSAGE WITH MY WIFE IF I'M NOT THERE, I'LL CALL BACK. THANKS! --

#### JOHN RILEY.

120 N. FAIRLAWN DR.. CARROLLTON, GEORGIA 30117.

# FOR SALE:

MONITOR, RGB, MITSUBISHI 11" HI RESLOUTION, MODEL C-3240 WITH MARK FISHER WOODEN CASE. IN-CLUDING POWER CORD.

\$100.00

GOOD WORKING CONDITION

L.H.WASHINGTON

(703)256-4860

7044 CINDY LANE

ANNANDALE, VA. 22003

tail and tho nawet ans animom L: les isenotus Total to us for sould a not to us for .8.U and across the U.S. Wisterixondge Afiw anattalawan fo egneriaxa elistoje e enistojem 2000

SERT-BL6 (EDL)

riting nonnay

Inse mol

1269 SJ6 ibanmI Bab Curnutt ossna lida Members at Large TEMPINE HIELE Falta Fegley Gerre tary Hainnell anif frabisan9 abit bris fiaz abudag Therinage | | 118 inabisang abid isi

# Executive Board

nosuad laelnoa

a notiba

Fresident

· suat udulos

to plimet ristanie ser or sero chu azoni to eseratni ant gnivnaz ot batovab quong filtonq-not-ton s ai

quond sneed

The Capital Area Timex Sinclair

· yeb a 27007 PS .noi; lenanag bne izafletigel T-U-8 '6LSO-885 (TOE) '588 SIHI

02x 885; (505) 522-7081 F100 net 15; node 6. East Coast dial (703) 547-4815 F100 net 18; node 9.

Timex SIG on Compuserve: Wednes-amit mastes M.9 O. timpi meb (60 CLUG).

# Networks

raq 512 not BIDELIENE S! i praries, i Hitalisman H no i 1 q i no sous dranb prite -ni bns , entinom 52 no 1 boog and and seasons , assance to seasons , assance to the second seasons of the second seasons of the seasons of the seasons of the seasons of the seasons of the seasons of the seasons of the seasons of the seasons of the seasons of the seasons of the seasons of the seasons of the seasons of the season lueafi Jad 87\$ 1500 sdiusJaquali

# **Nemsletter**

Monthly meetings are held from Monthly meetings are the second Saturday of each month, at the Saturday of Library.

Meetings

CATS Newsletter P.D. Box 467 Fairfax Station, VA 22039

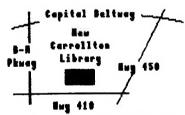

The mext meeting of CATS will be held on:

Saturday, March 11, 1989

11:00 AM Hardware Workshop

206

tyr you;

"位置"。 金铁石

2:00 PM General Meeting

Rt: New Carrollton Public Library - 7414 Biverdale Boad (Hwy 410), New Carrollton, RD

IF YOU ARE NOT A REABER OF CATS, THIS IS THE ONLY ISSUE YOU WILL RECEIVE

DUES: \$18 per year, per family